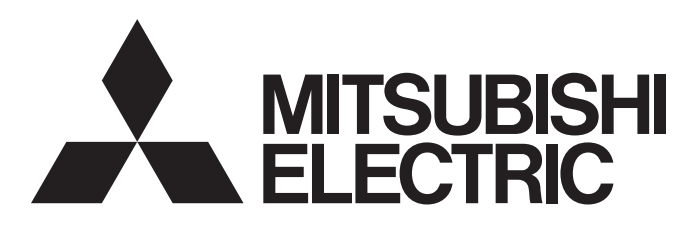

# 三菱可编程控制器

# MELSEC iQ R

## MELSEC iQ-R以太网/CC-Link IE FB参考

# 目录

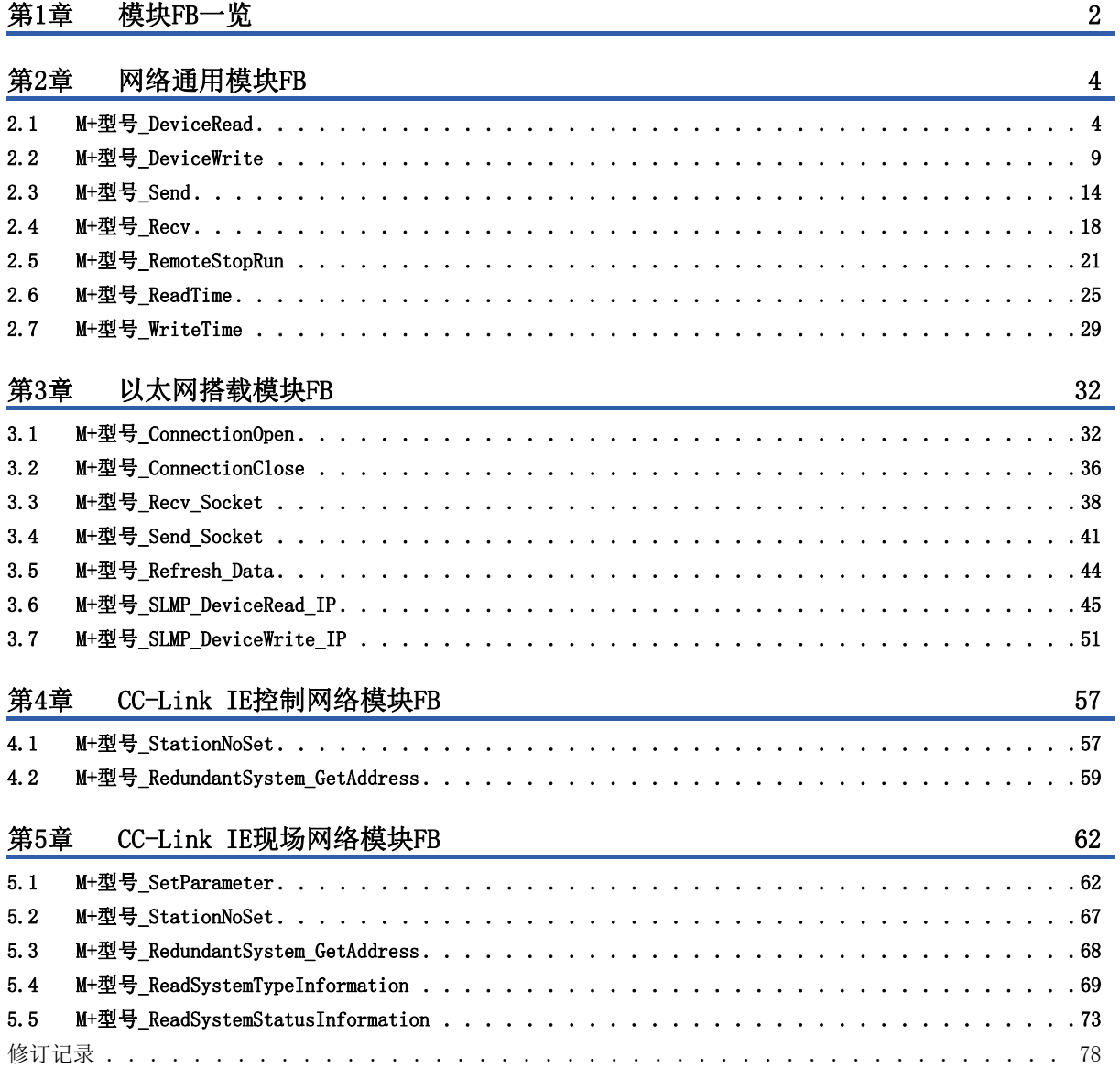

# **CONTENTS** 1 CONTENTS

<span id="page-3-0"></span>MELSEC iQ-R系列网络模块及CPU模块的以太网功能中可使用的模块FB如下所示。

### 网络通用模块FB

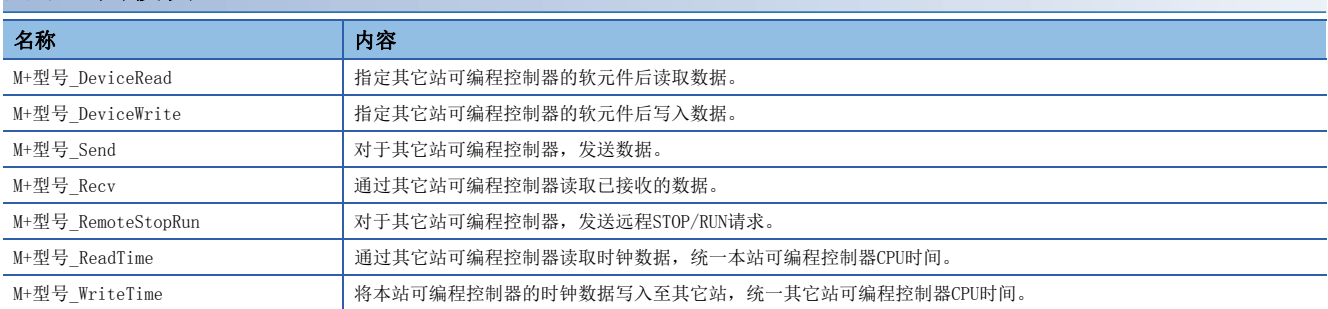

### 以太网搭载模块FB

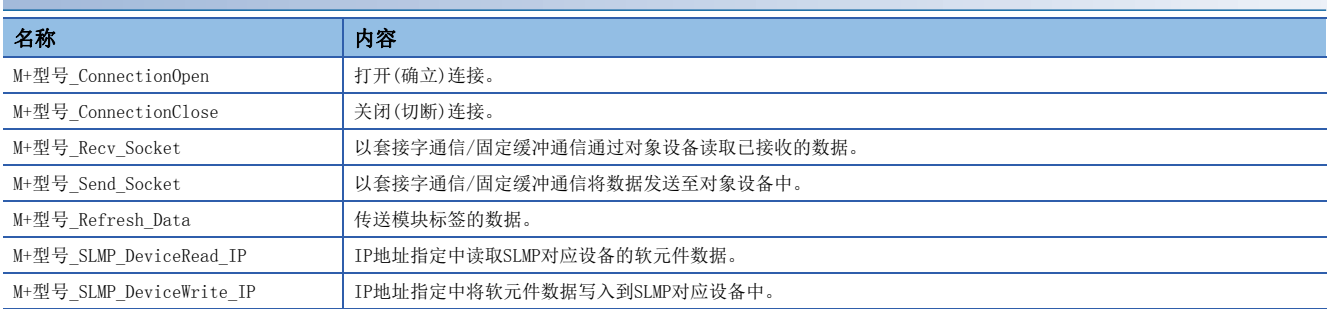

### CC-Link IE控制网络模块FB

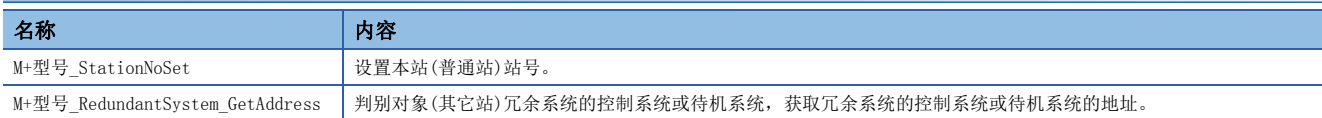

### CC-Link IE现场网络模块FB

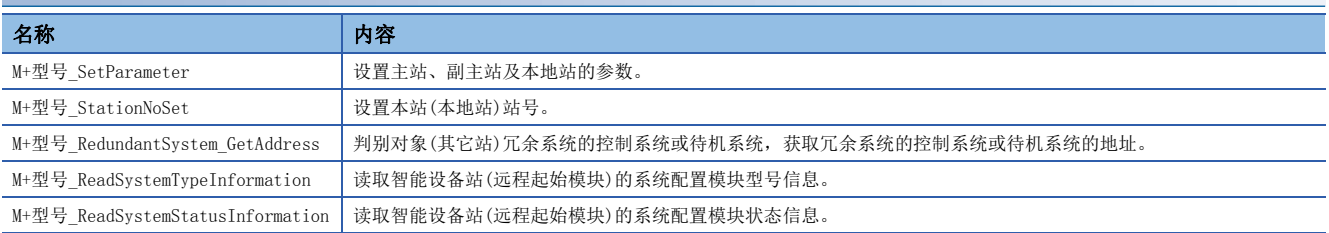

# <span id="page-5-0"></span>2 网络通用模块FB

# <span id="page-5-1"></span>2.1 M+型号\_DeviceRead

### 名称

M+型号\_DeviceRead

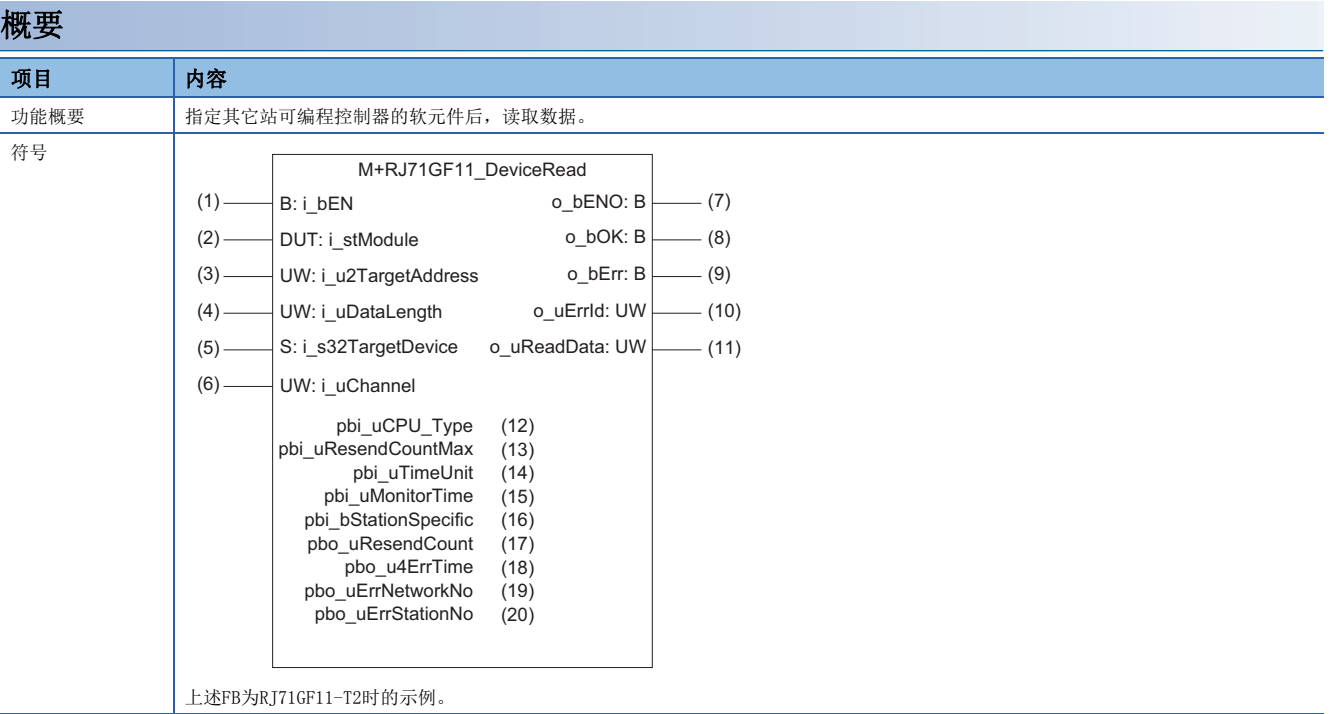

### 使用标签

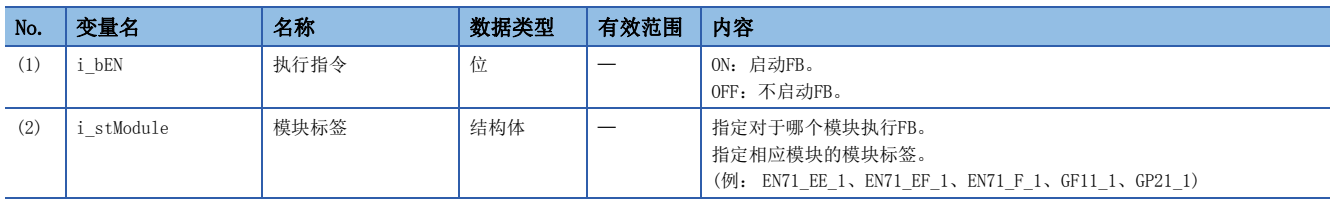

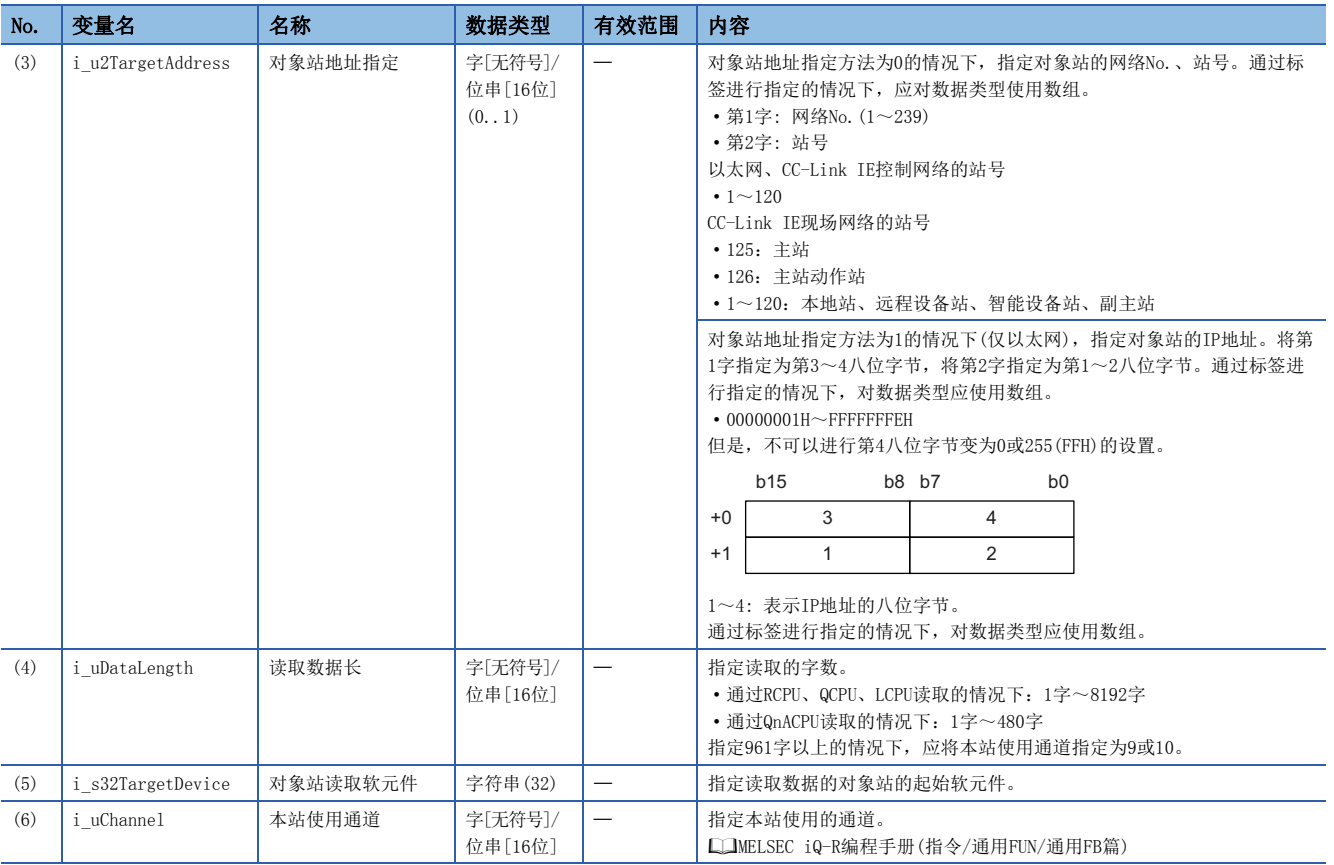

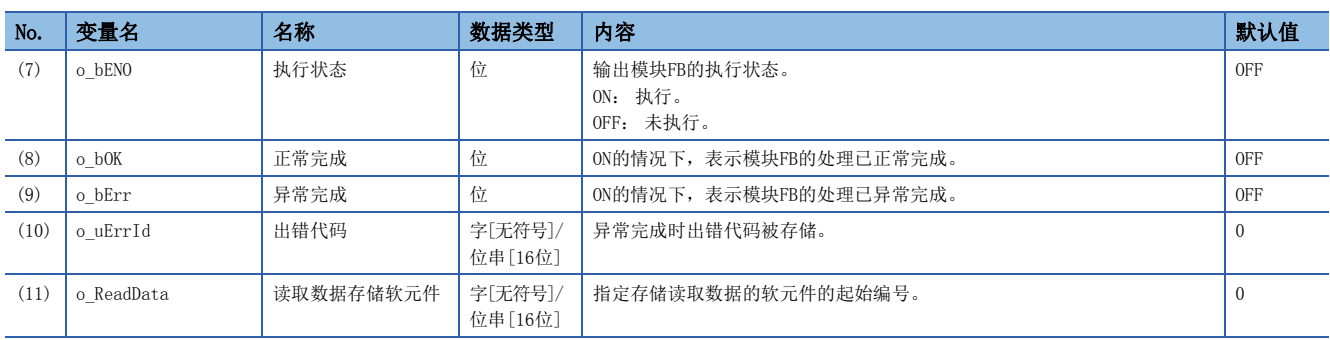

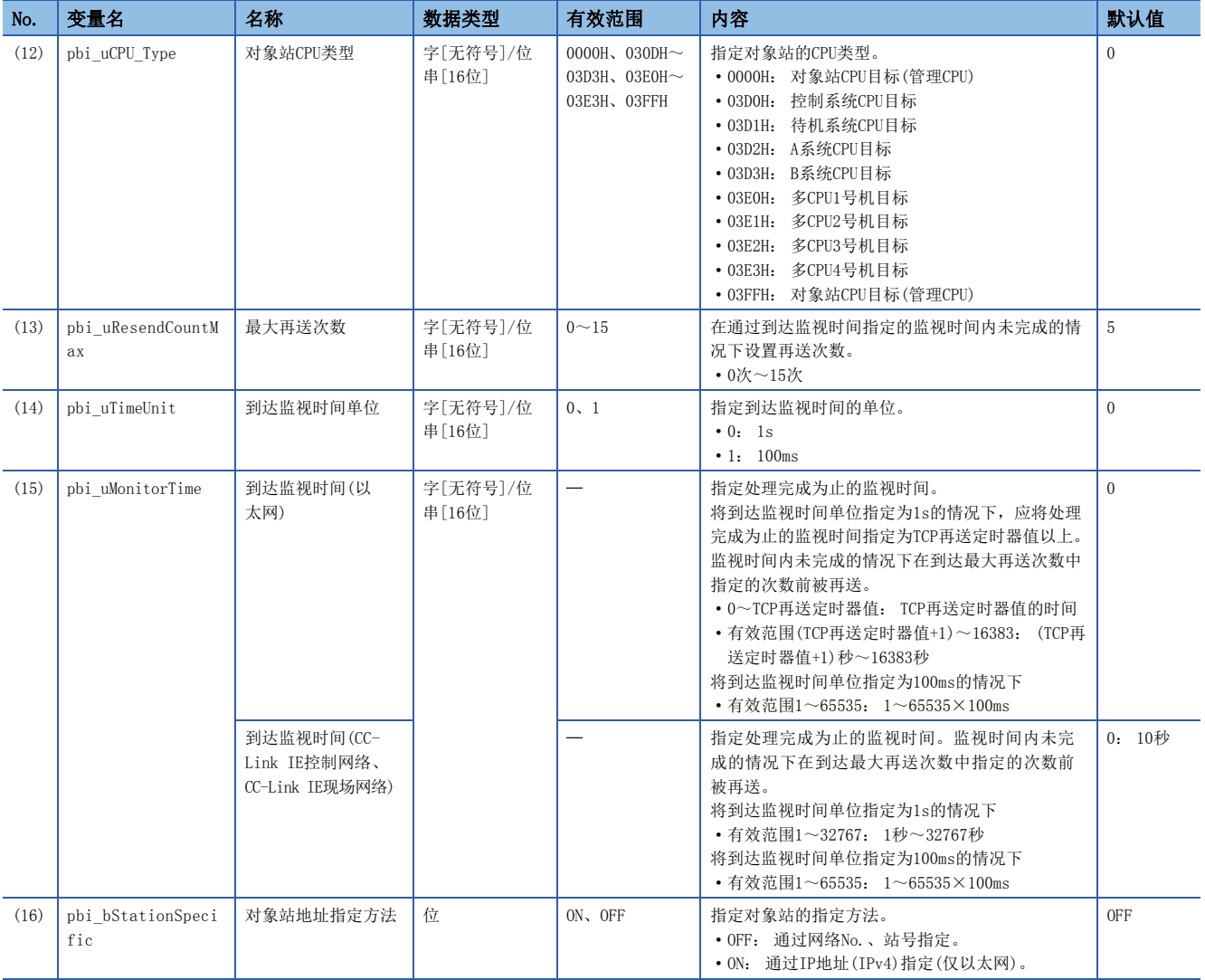

### ■公共变量

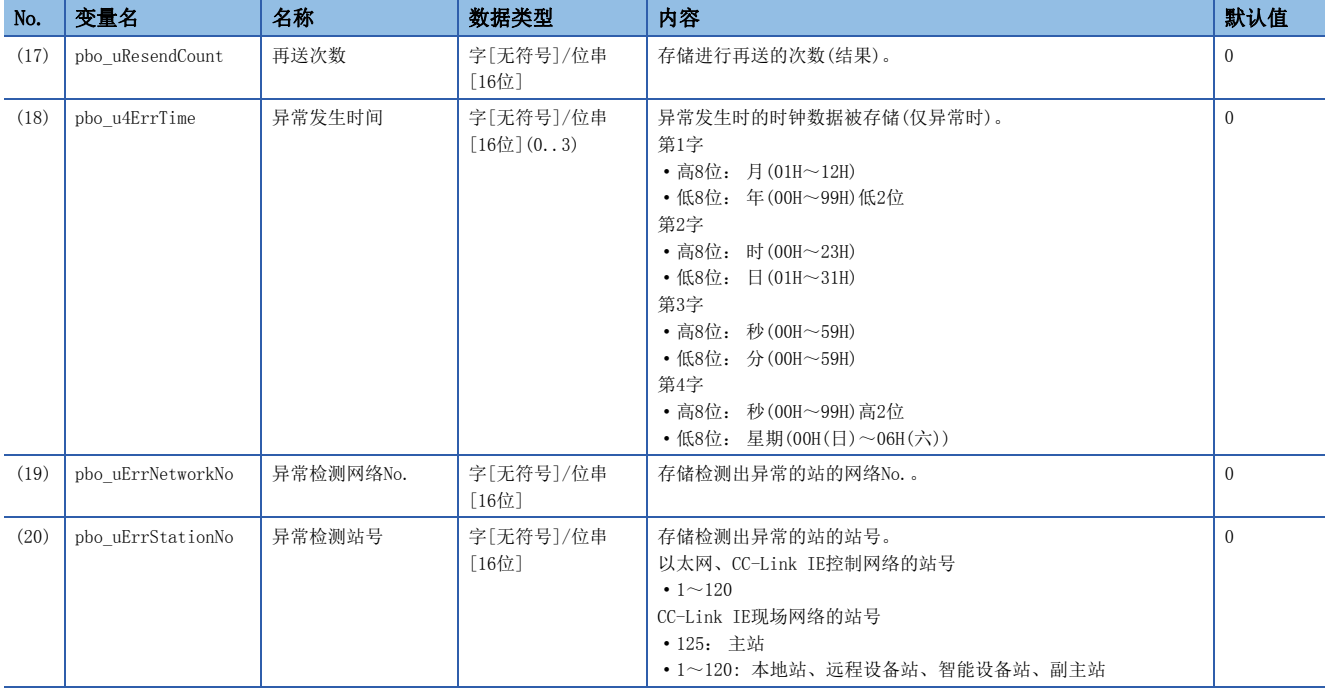

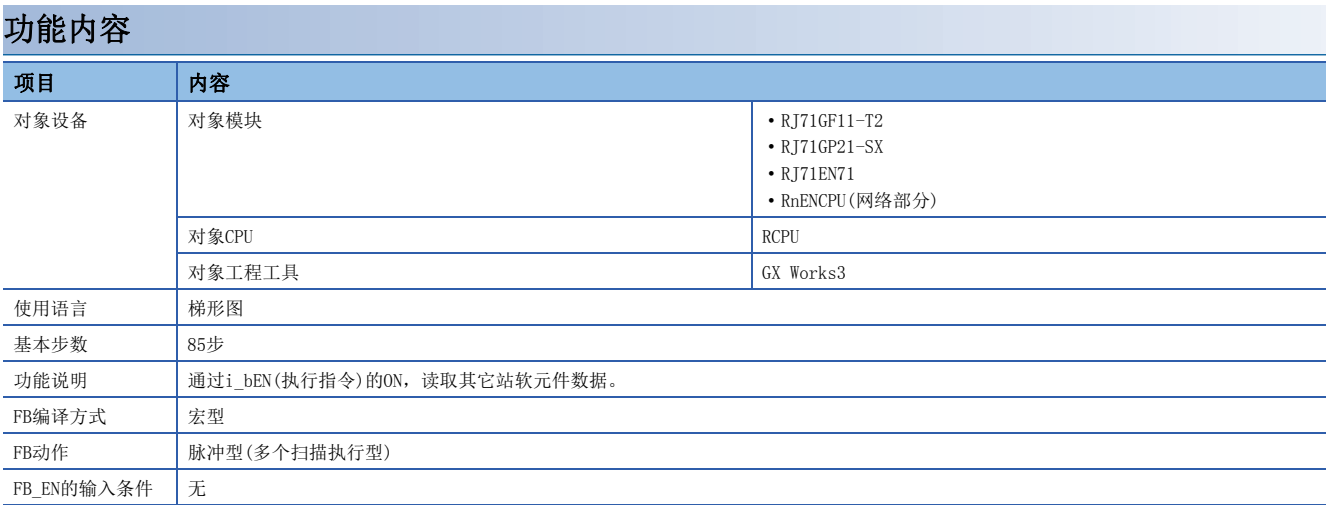

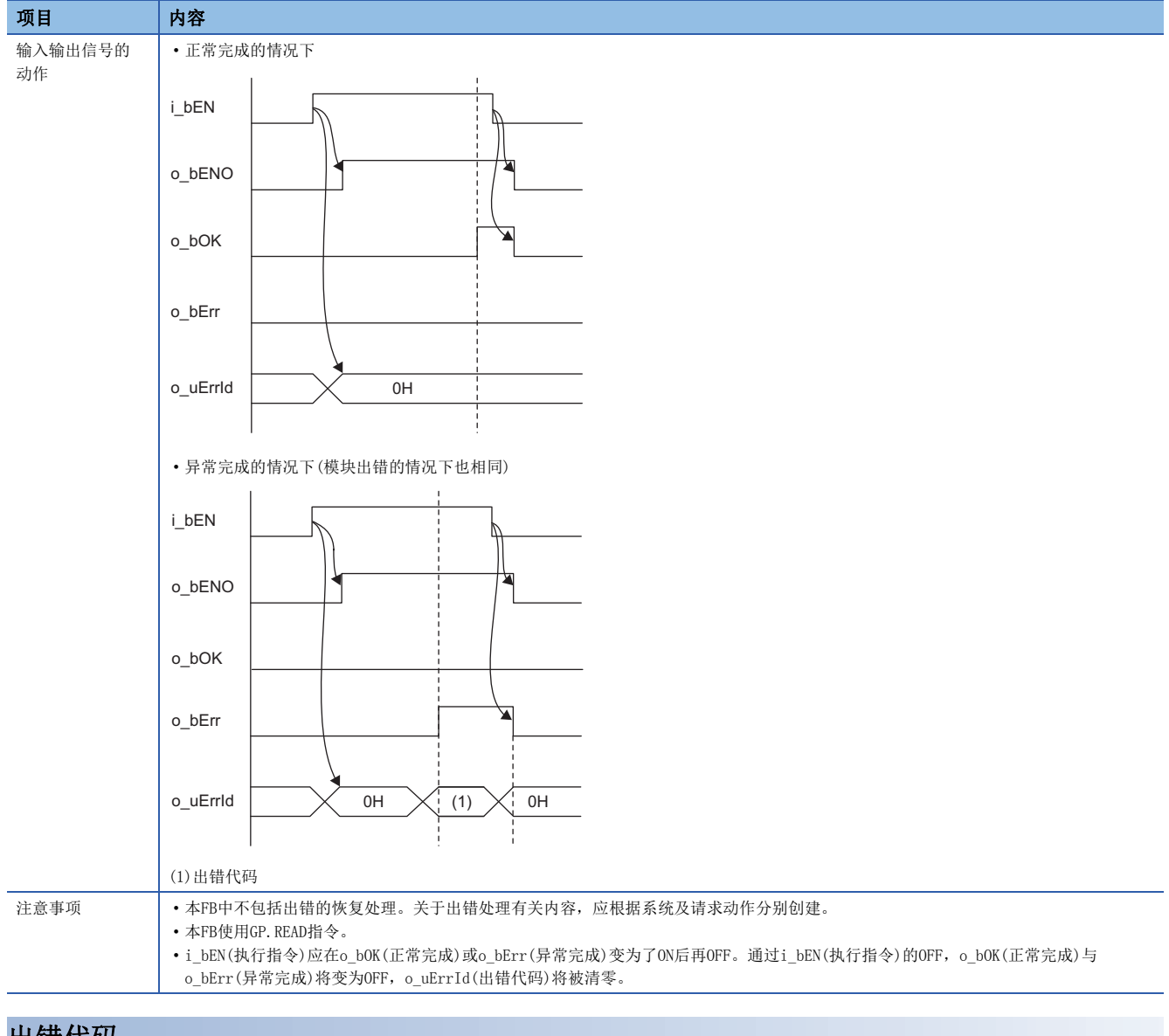

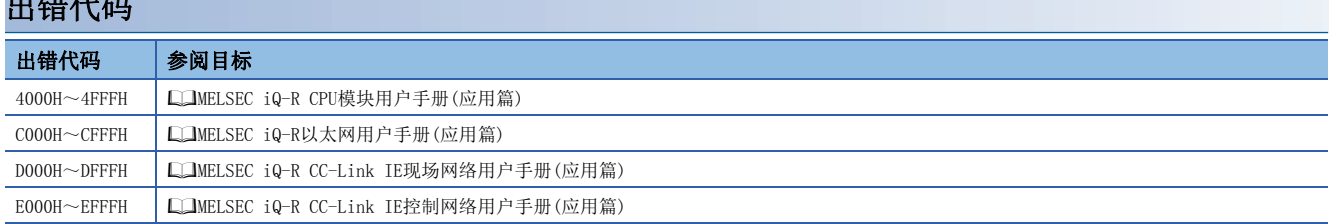

# <span id="page-10-0"></span>2.2 M+型号\_DeviceWrite

### 名称

M+型号\_DeviceWrite

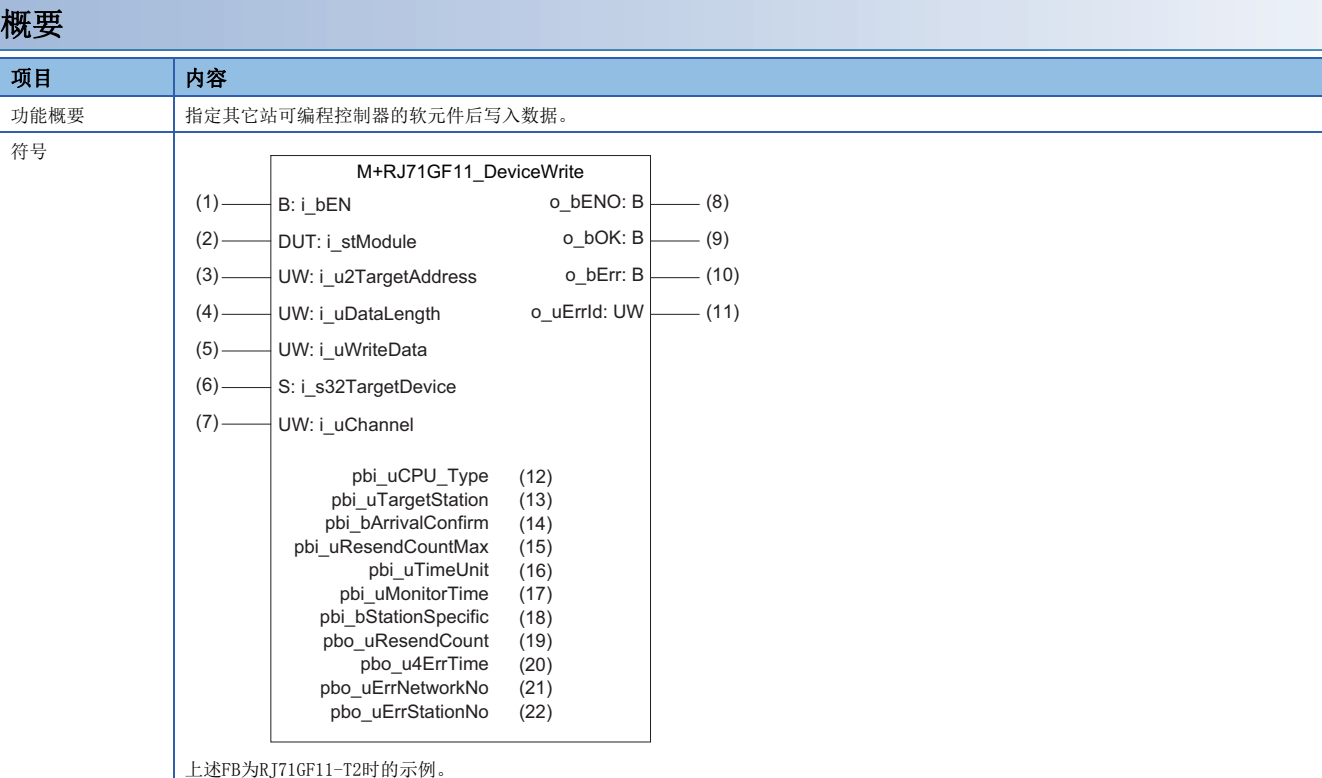

### 使用标签

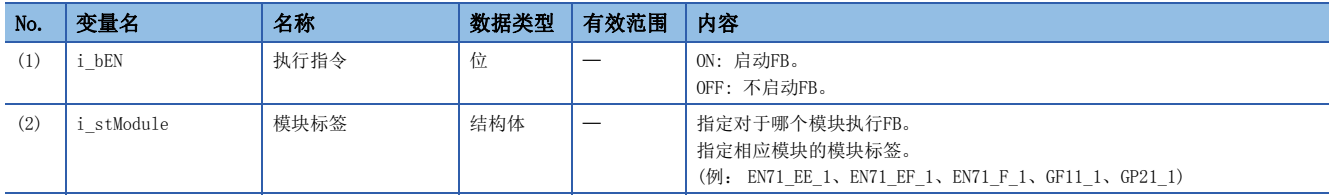

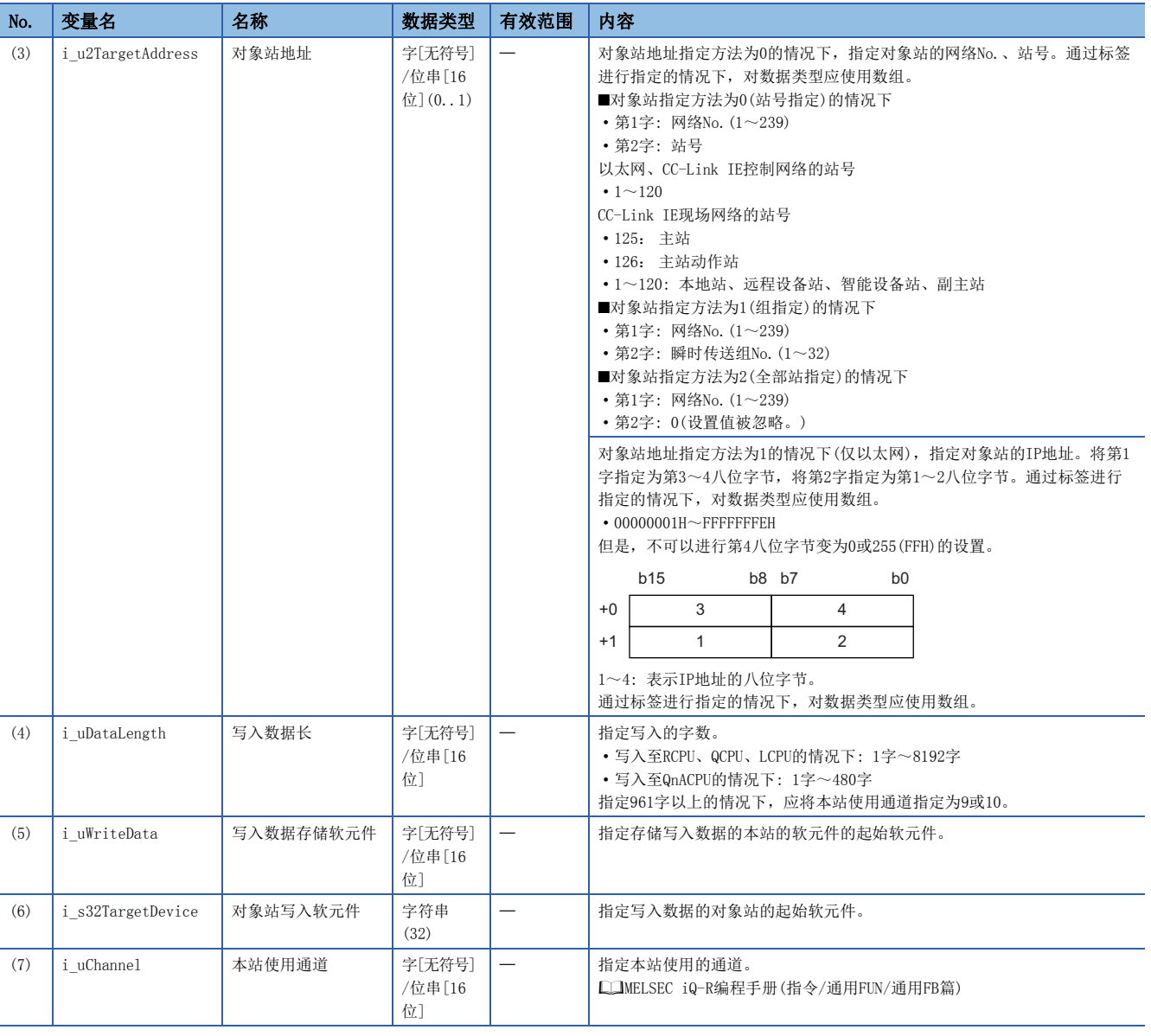

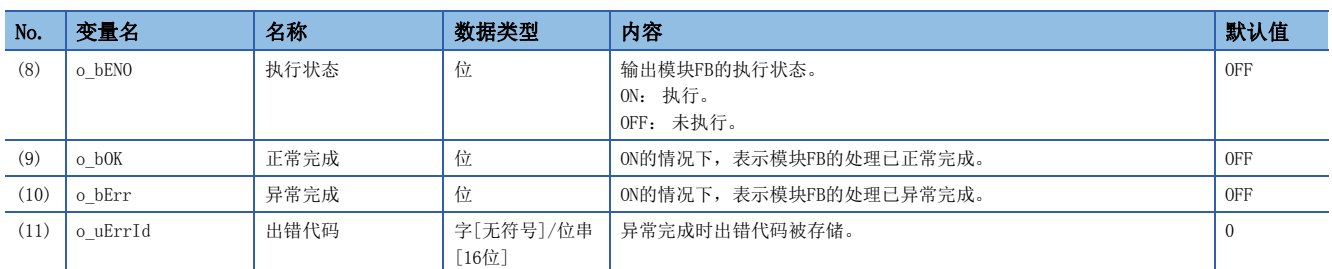

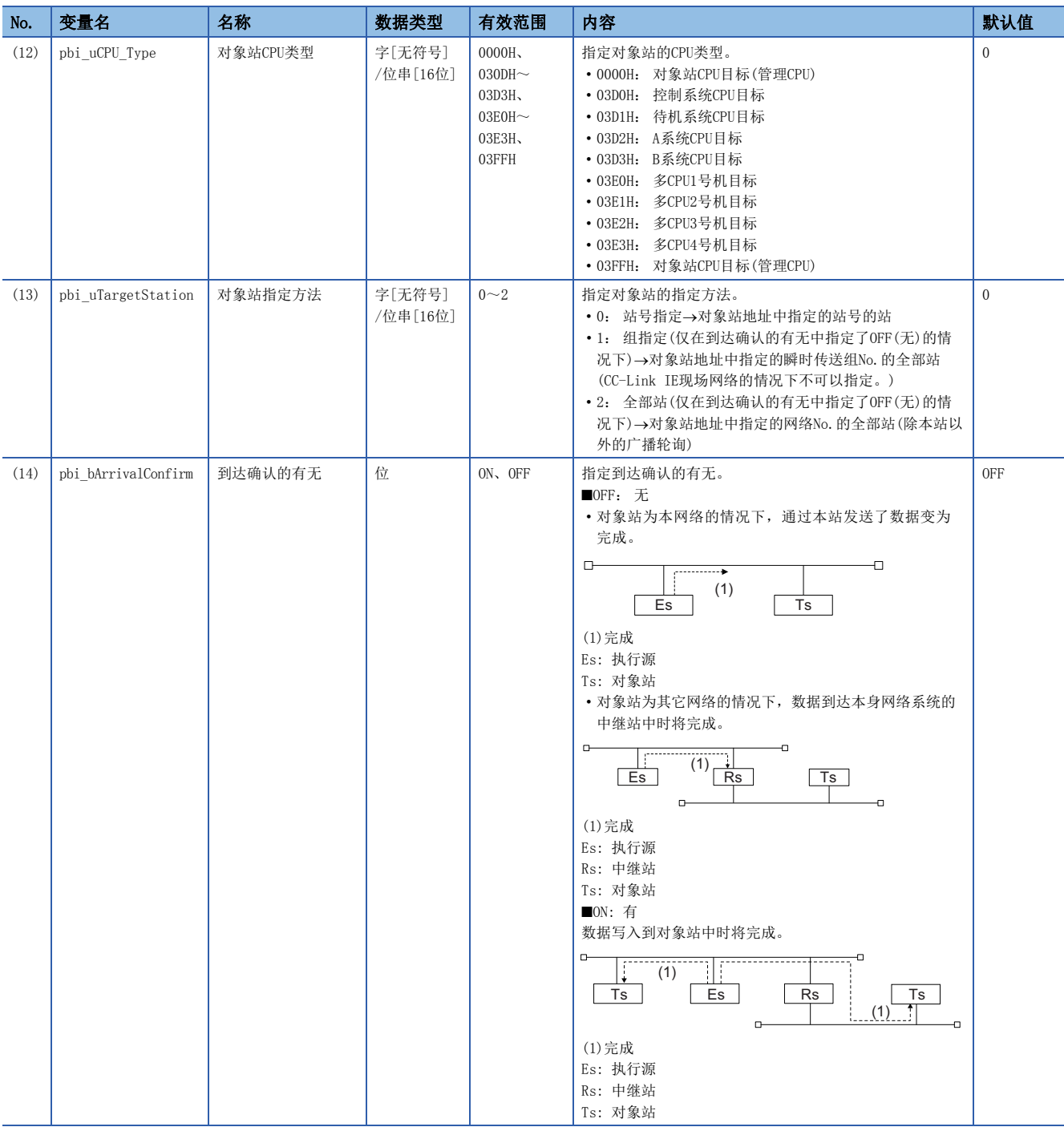

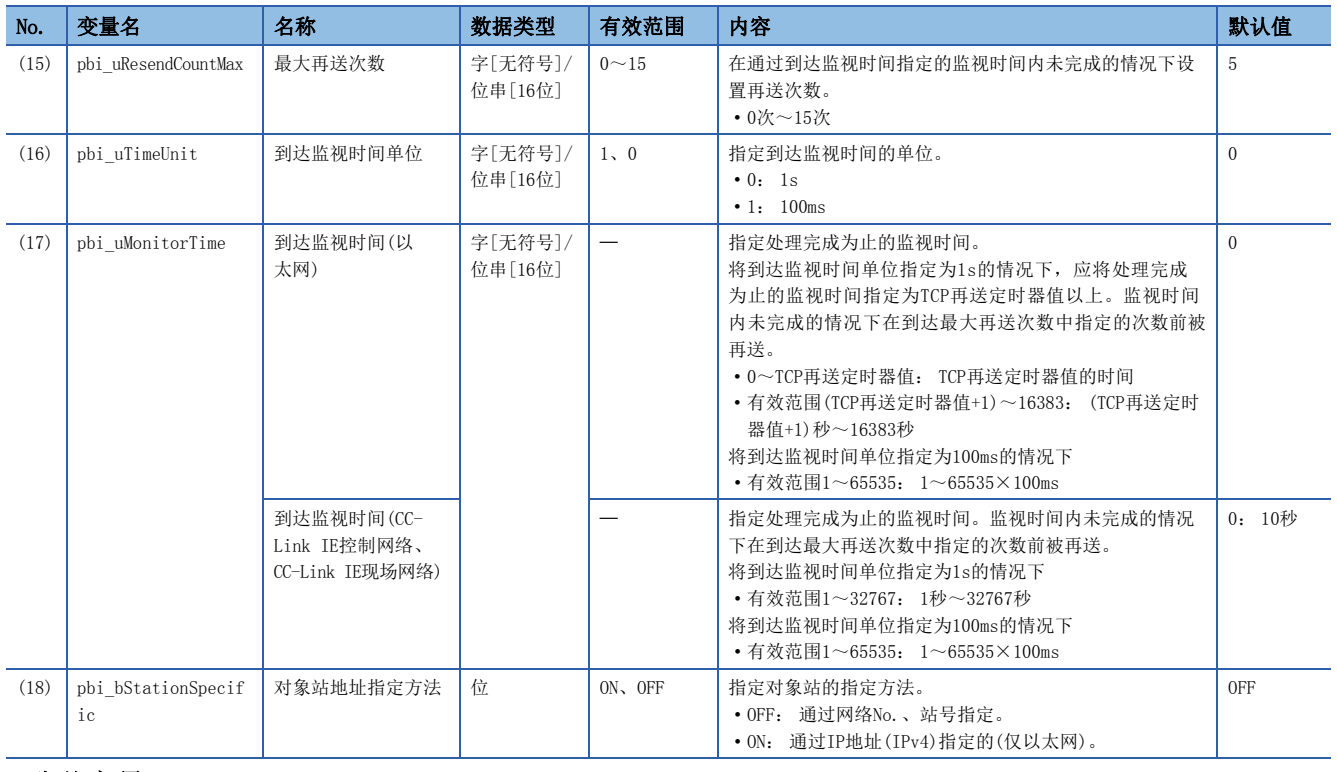

![](_page_13_Picture_327.jpeg)

![](_page_14_Picture_182.jpeg)

![](_page_14_Picture_183.jpeg)

# <span id="page-15-0"></span>2.3 M+型号\_Send

### 名称

M+型号\_Send

![](_page_15_Picture_306.jpeg)

上述FB为RJ71GF11-T2时的示例。

### 使用标签

![](_page_15_Picture_307.jpeg)

![](_page_16_Picture_305.jpeg)

![](_page_16_Picture_306.jpeg)

![](_page_16_Picture_307.jpeg)

![](_page_17_Picture_255.jpeg)

### ■公共变量

![](_page_17_Picture_256.jpeg)

![](_page_18_Picture_183.jpeg)

![](_page_18_Picture_184.jpeg)

# <span id="page-19-0"></span>2.4 M+型号\_Recv

### 名称

M+型号\_Recv

![](_page_19_Figure_3.jpeg)

### 使用标签

### ■输入自变量

![](_page_19_Picture_323.jpeg)

### ■输出自变量

![](_page_19_Picture_324.jpeg)

### ■动作参数

![](_page_20_Picture_325.jpeg)

■公共变量

![](_page_20_Picture_326.jpeg)

![](_page_21_Picture_173.jpeg)

![](_page_21_Picture_174.jpeg)

# <span id="page-22-0"></span>2.5 M+型号\_RemoteStopRun

### 名称

M+型号\_RemoteStopRun

![](_page_22_Picture_327.jpeg)

### 使用标签

![](_page_22_Picture_328.jpeg)

![](_page_23_Picture_403.jpeg)

![](_page_23_Picture_404.jpeg)

### ■公共变量

![](_page_24_Picture_225.jpeg)

![](_page_24_Picture_226.jpeg)

![](_page_25_Picture_115.jpeg)

![](_page_25_Picture_116.jpeg)

# <span id="page-26-0"></span>2.6 M+型号\_ReadTime

### 名称

M+型号\_ReadTime

![](_page_26_Picture_292.jpeg)

### 使用标签

![](_page_26_Picture_293.jpeg)

![](_page_26_Picture_294.jpeg)

### ■输出自变量

![](_page_26_Picture_295.jpeg)

![](_page_27_Picture_38.jpeg)

![](_page_28_Picture_259.jpeg)

![](_page_28_Picture_260.jpeg)

![](_page_29_Picture_188.jpeg)

![](_page_29_Picture_189.jpeg)

### <span id="page-30-0"></span>名称

M+型号\_WriteTime

![](_page_30_Picture_270.jpeg)

### 使用标签

![](_page_30_Picture_271.jpeg)

![](_page_31_Picture_294.jpeg)

![](_page_31_Picture_295.jpeg)

![](_page_32_Picture_182.jpeg)

![](_page_32_Picture_183.jpeg)

# <span id="page-33-0"></span>3 以太网搭载模块FB

# <span id="page-33-1"></span>3.1 M+型号\_ConnectionOpen

### 名称

M+型号\_ConnectionOpen

![](_page_33_Picture_347.jpeg)

### 使用标签

■输入自变量

![](_page_33_Picture_348.jpeg)

### ■输出自变量

![](_page_33_Picture_349.jpeg)

![](_page_34_Picture_351.jpeg)

![](_page_35_Picture_202.jpeg)

![](_page_35_Picture_203.jpeg)
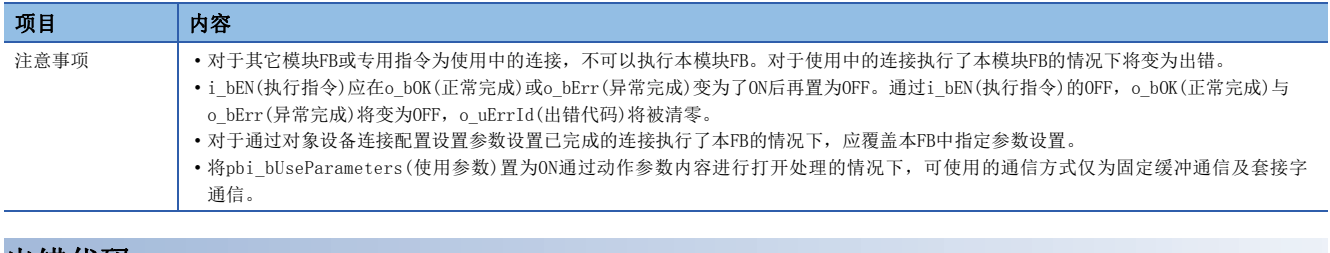

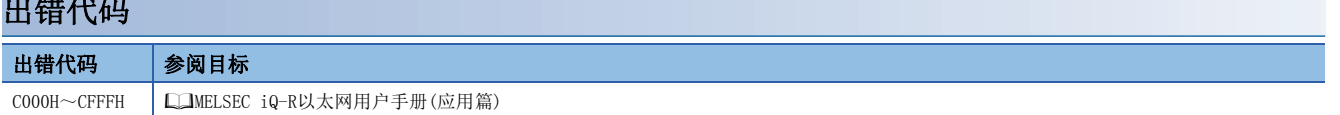

#### M+型号\_ConnectionClose

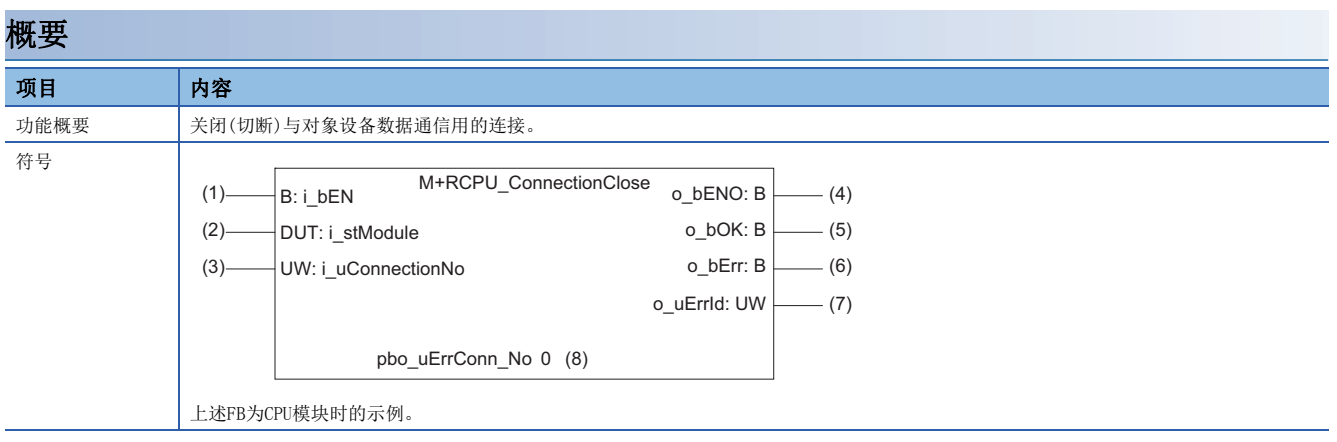

# 使用标签

#### ■输入自变量

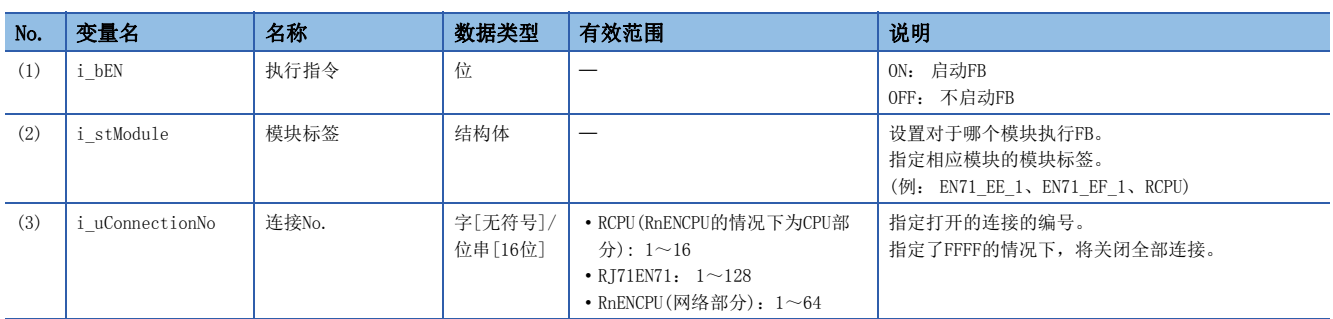

### ■输出自变量

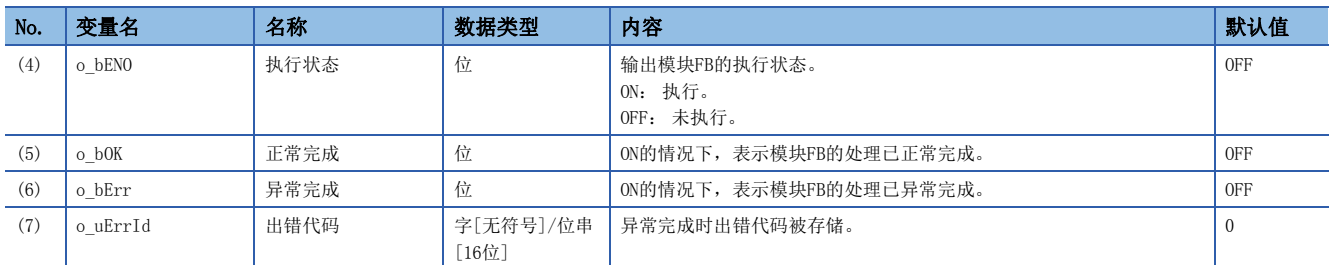

#### ■公共变量

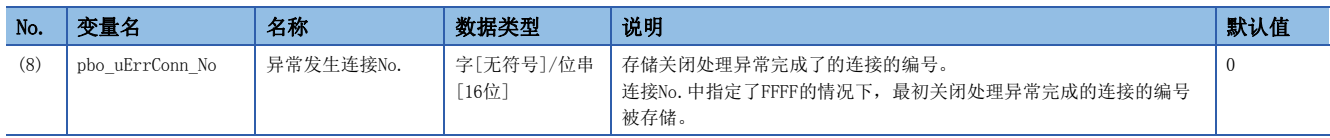

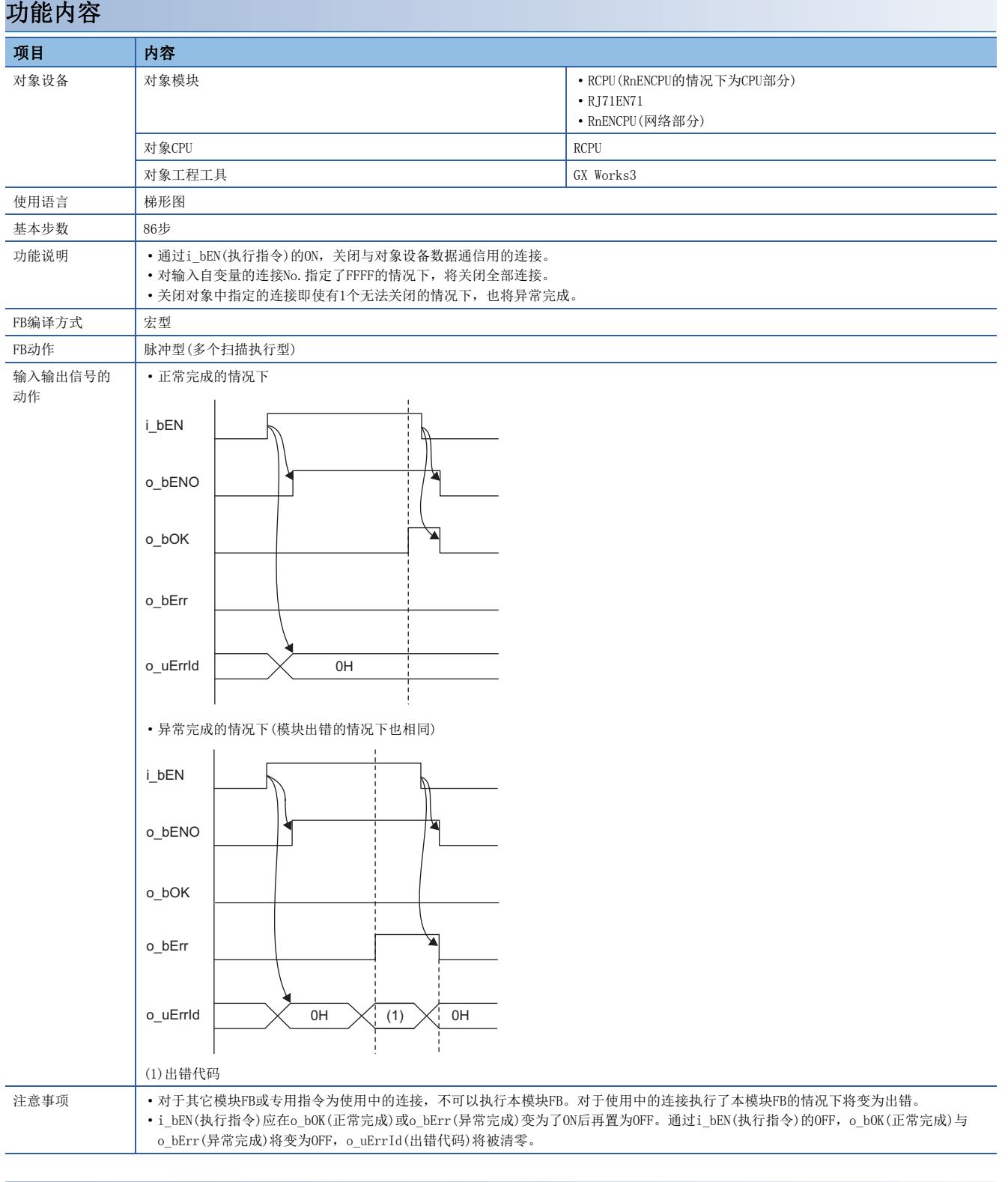

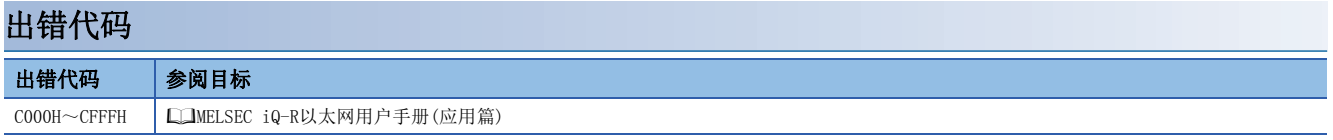

# 3.3 M+型号\_Recv\_Socket

# 名称

M+型号\_Recv\_Socket

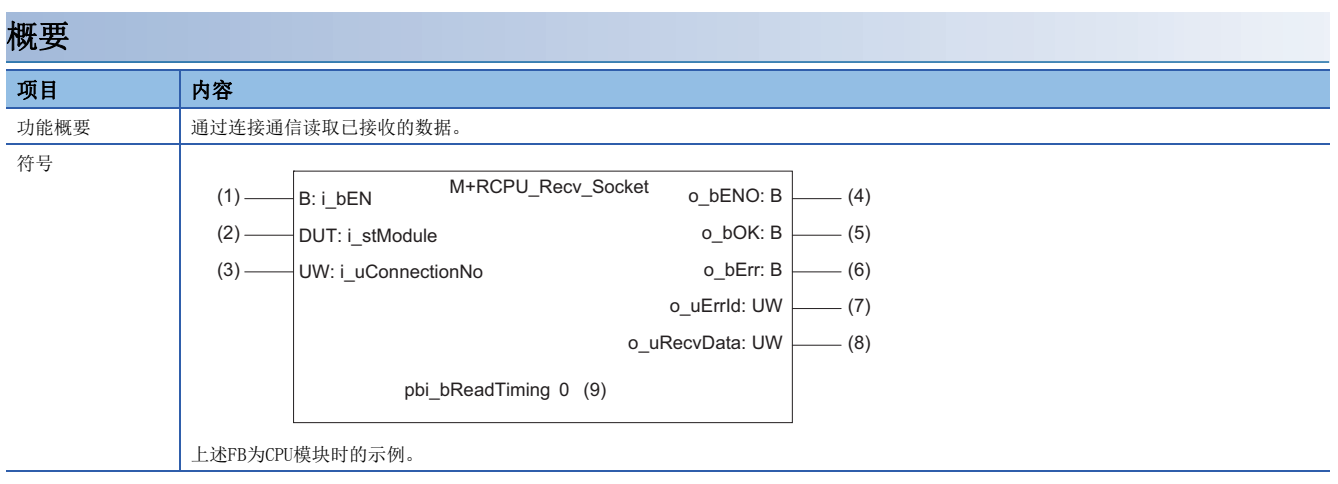

# 使用标签

#### ■输入自变量

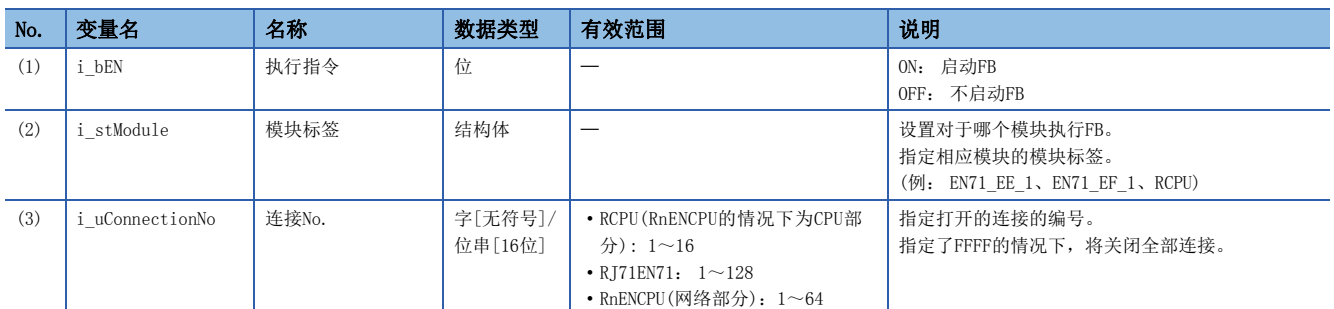

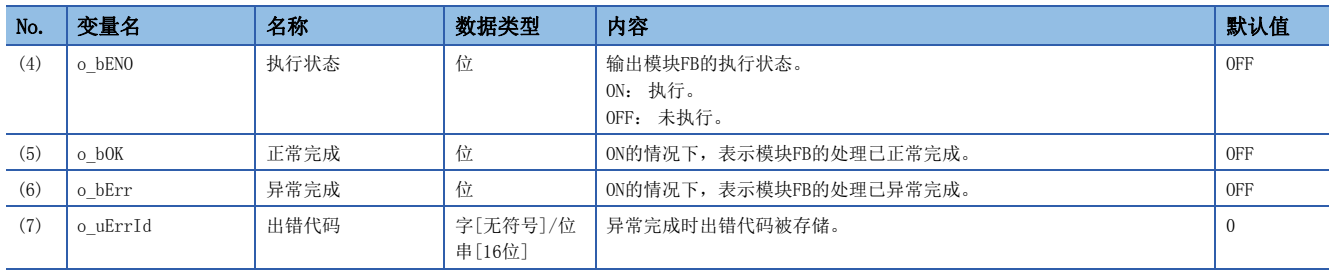

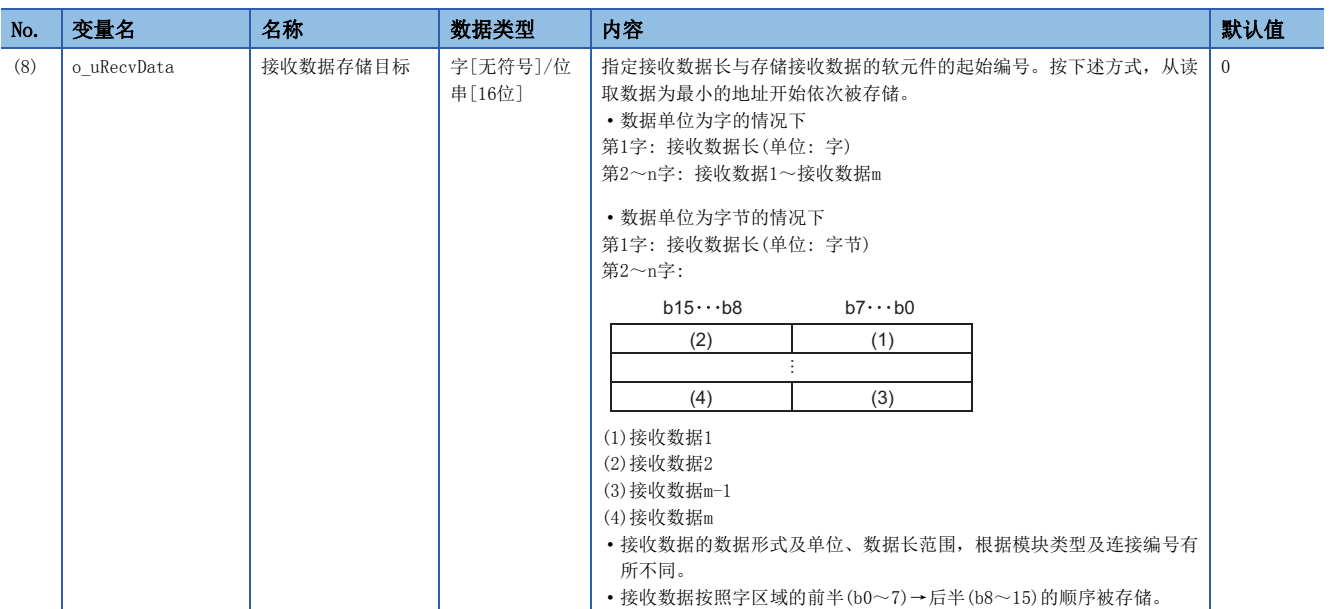

#### ■动作参数

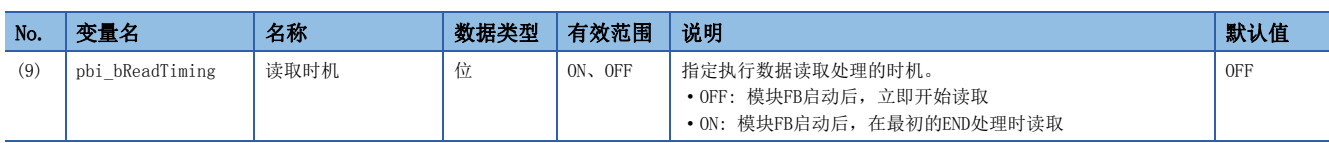

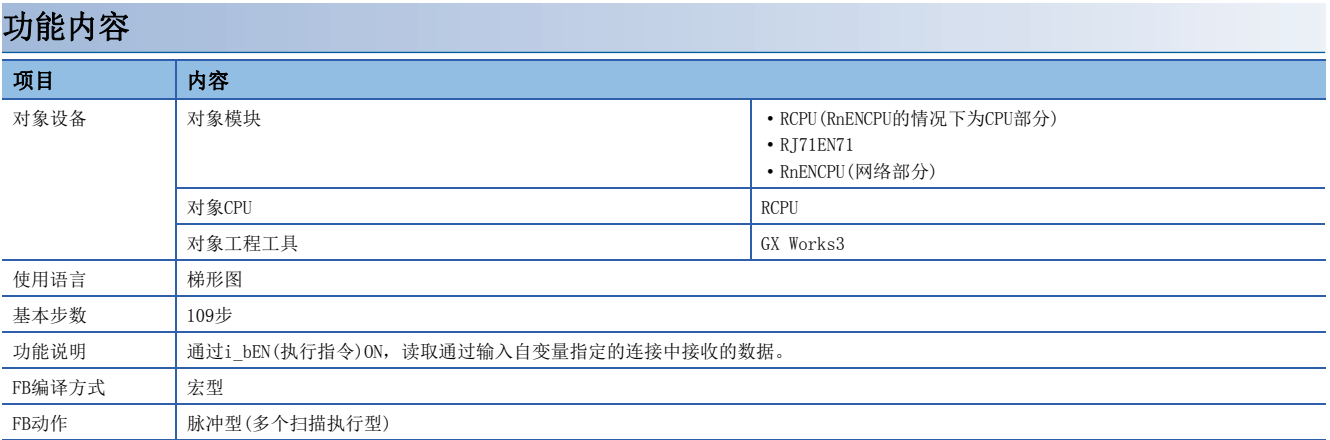

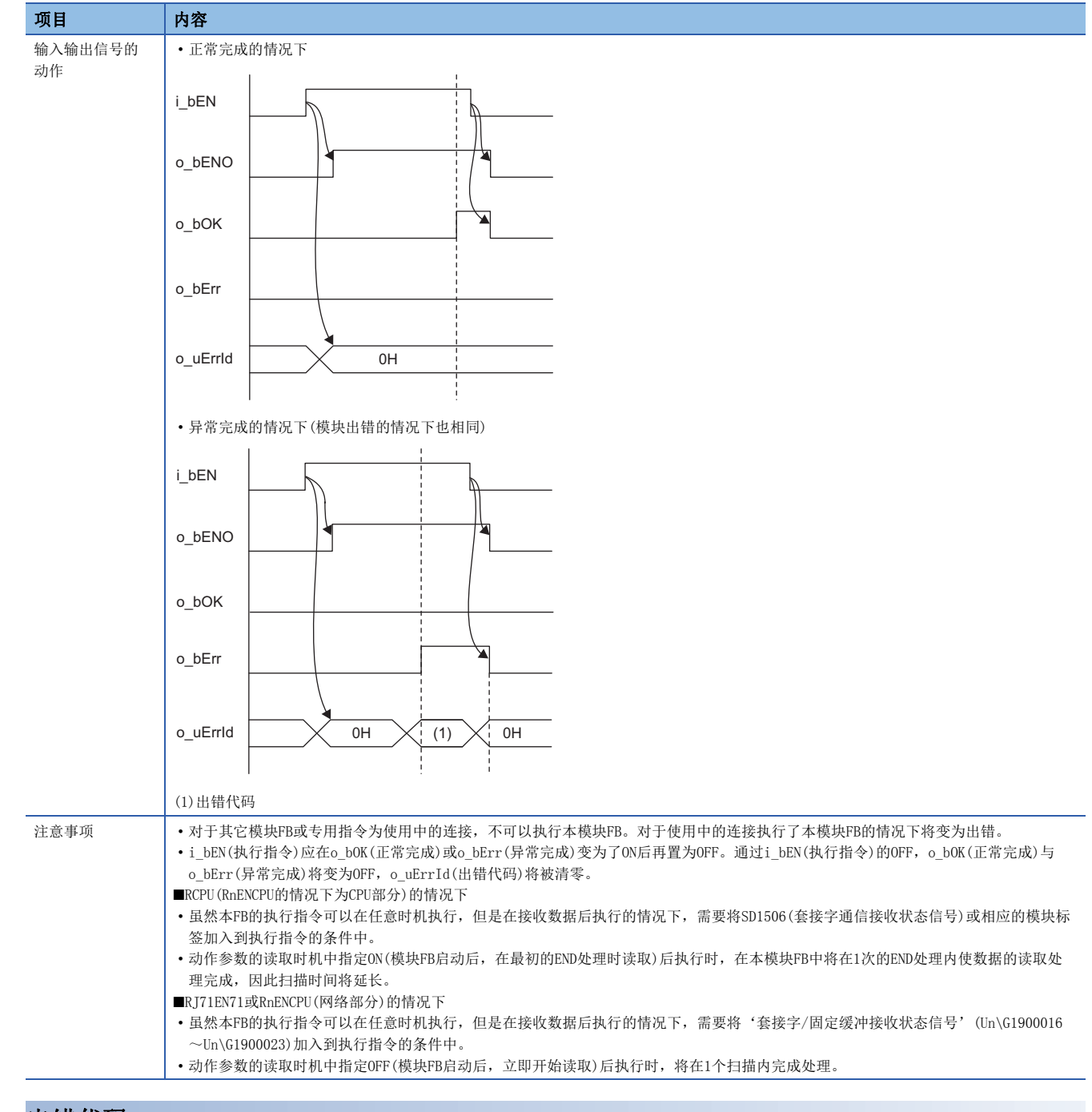

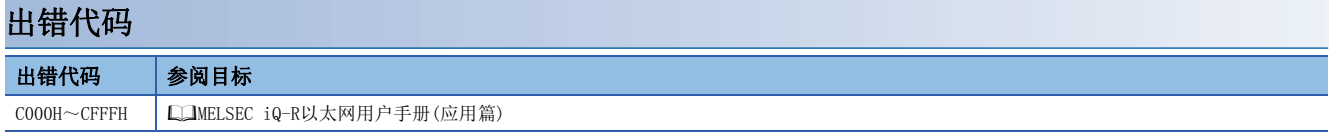

M+型号\_Send\_Socket

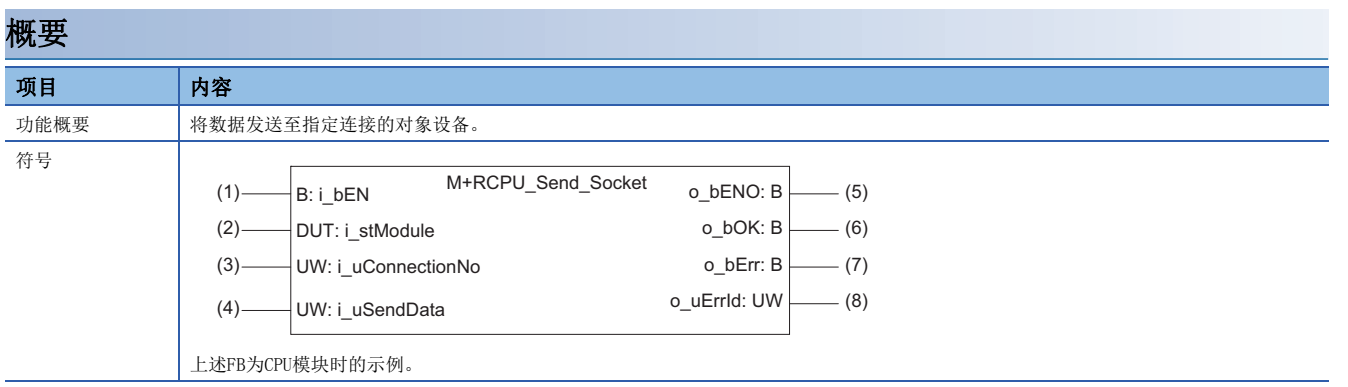

# 使用标签

# ■输入自变量

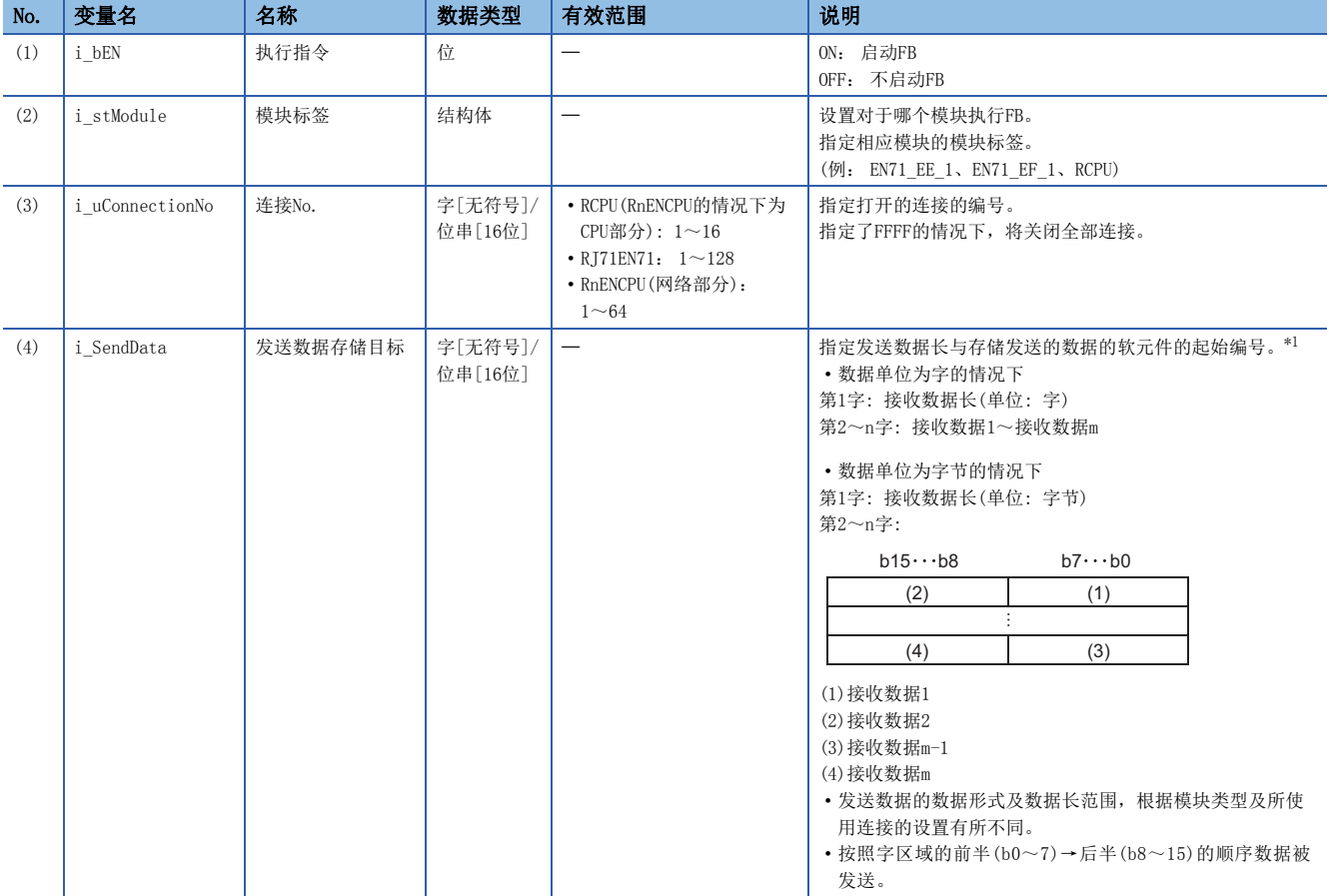

<span id="page-42-0"></span>\*1 关于数据单位及发送数据长范围,根据参数通信方式及通信数据代码的设置将变为如下所示。

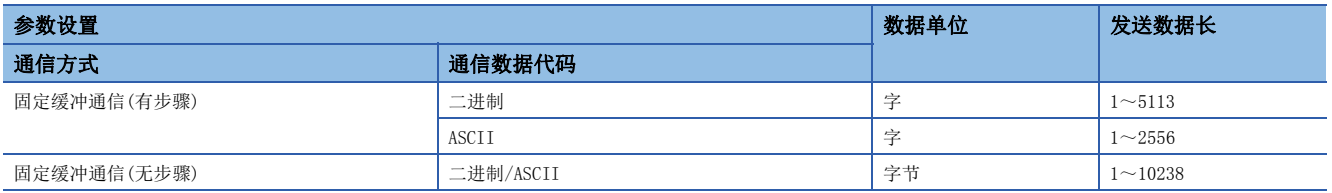

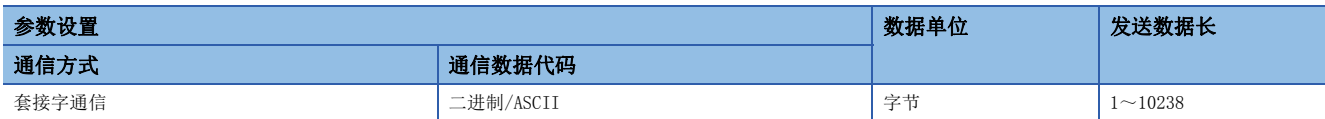

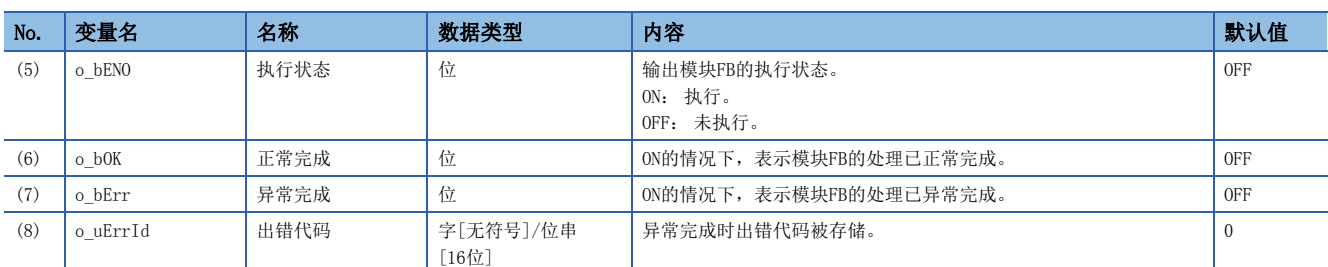

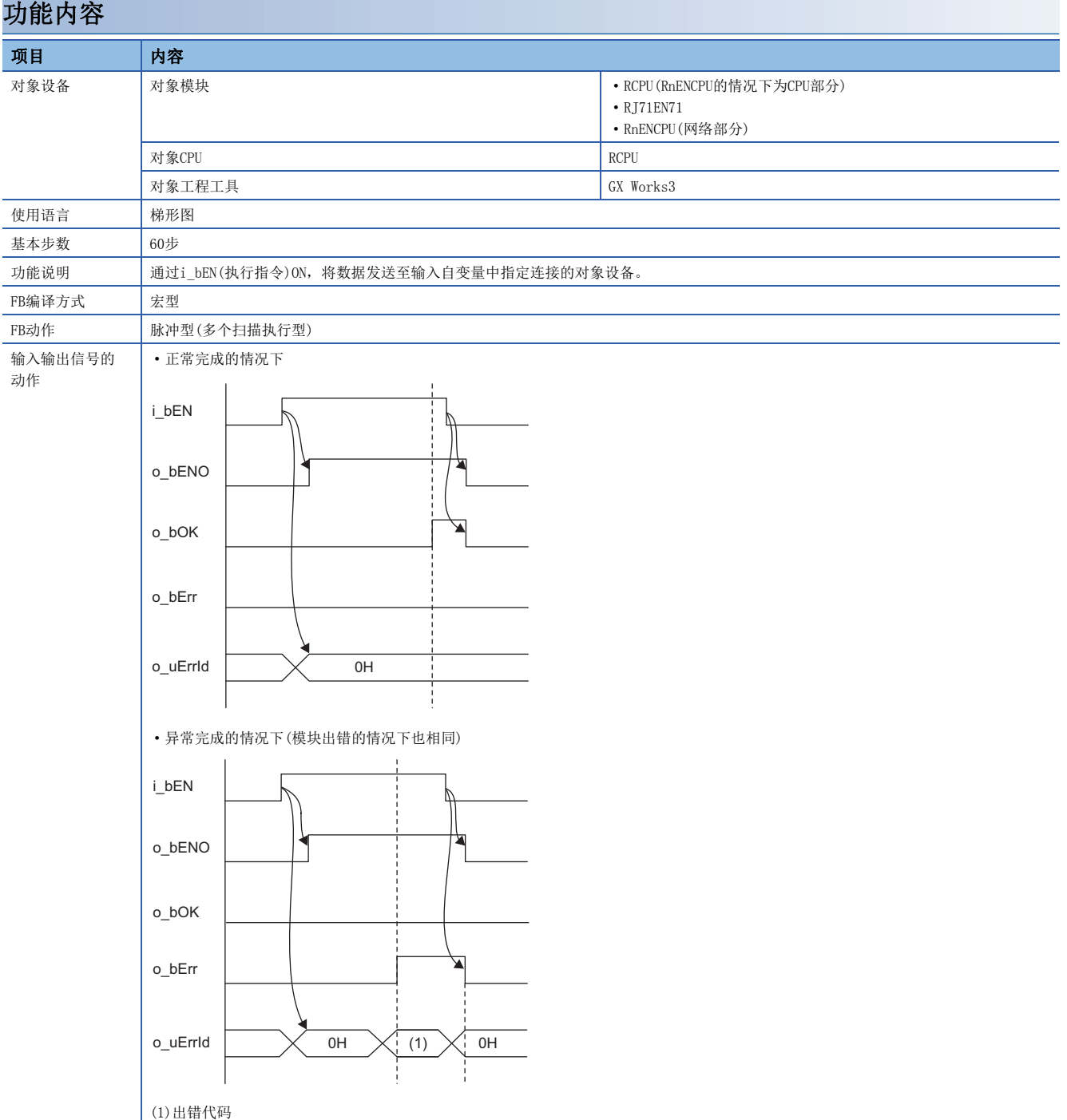

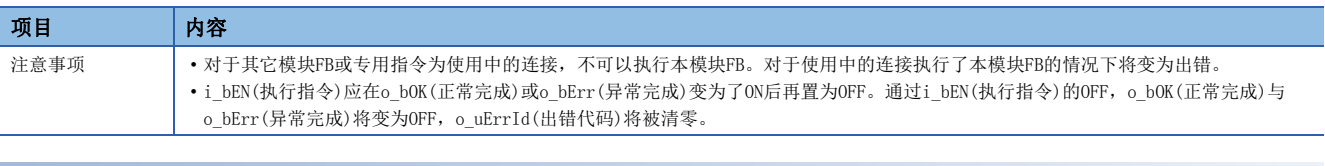

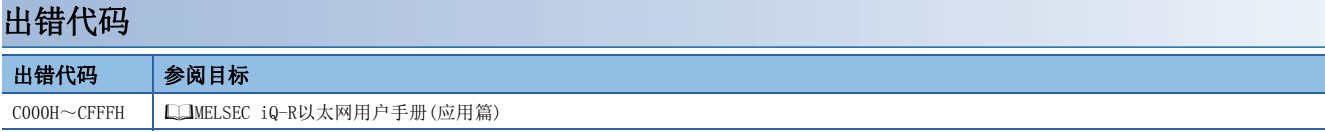

#### M+型号\_Refresh\_Data

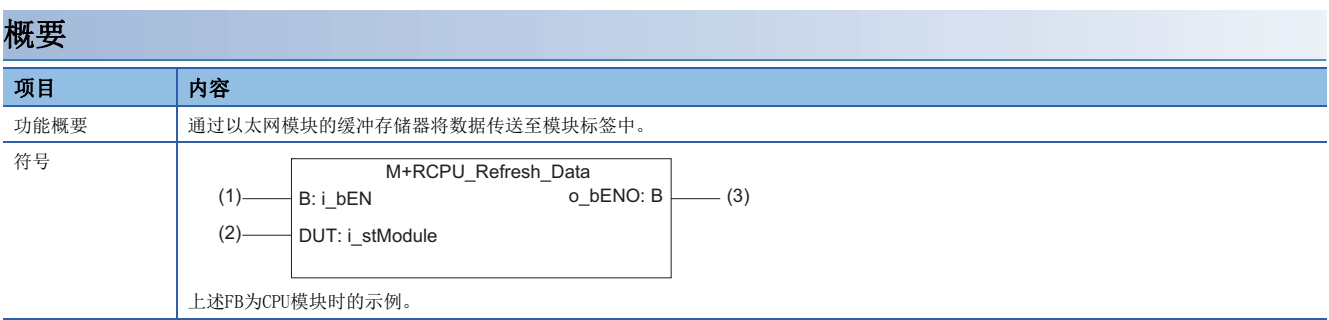

### 使用标签

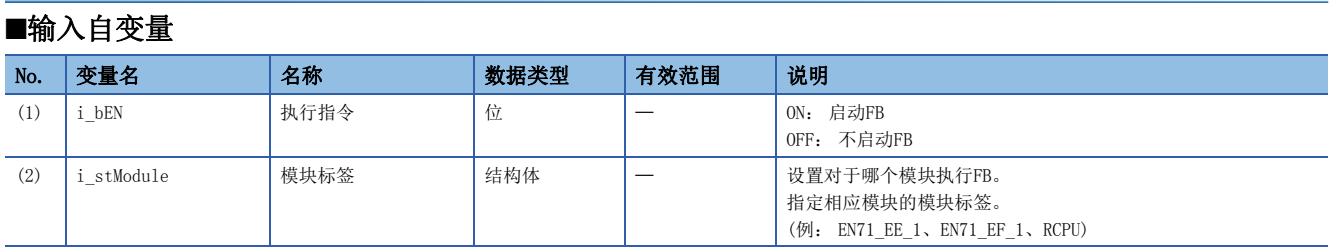

### ■输出自变量

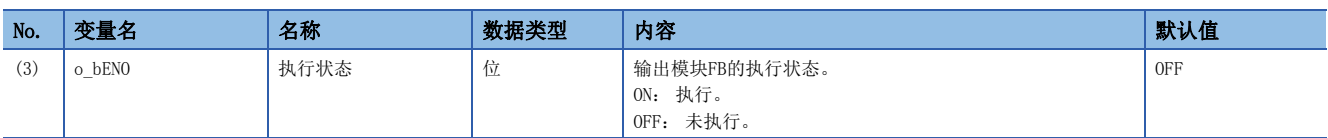

# 功能内容

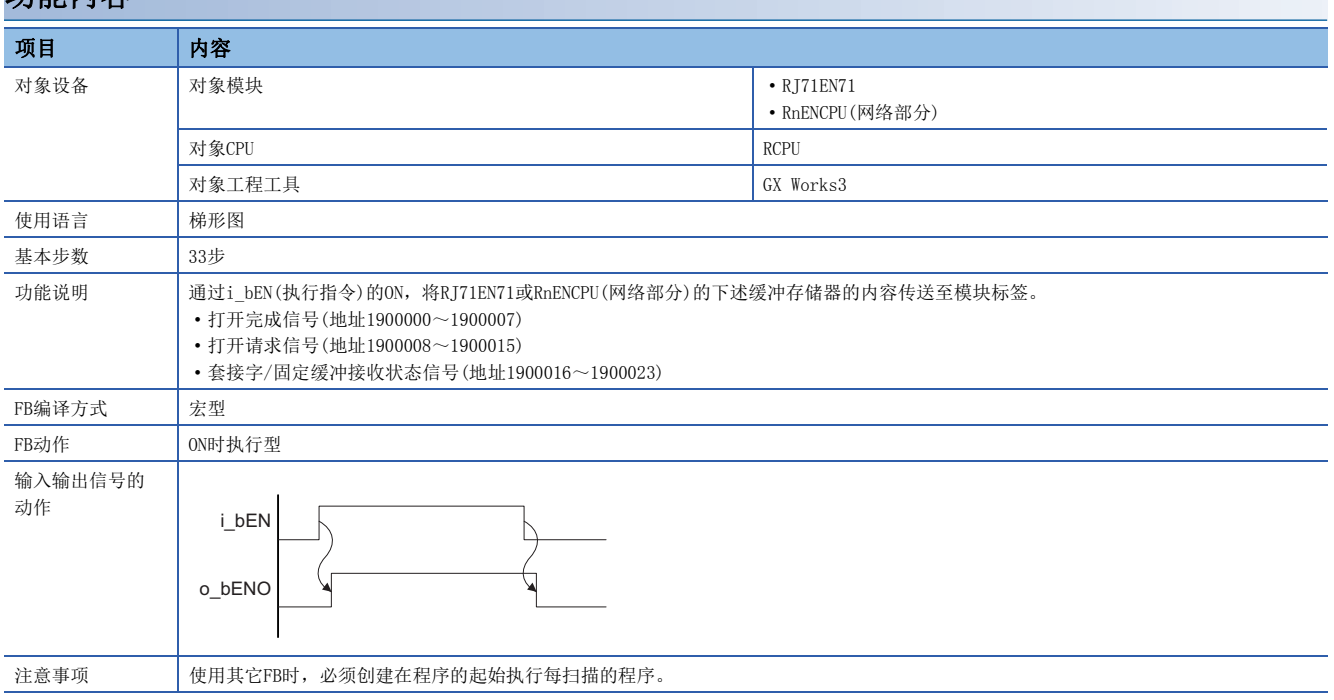

#### M+型号\_SLMP\_DeviceRead\_IP

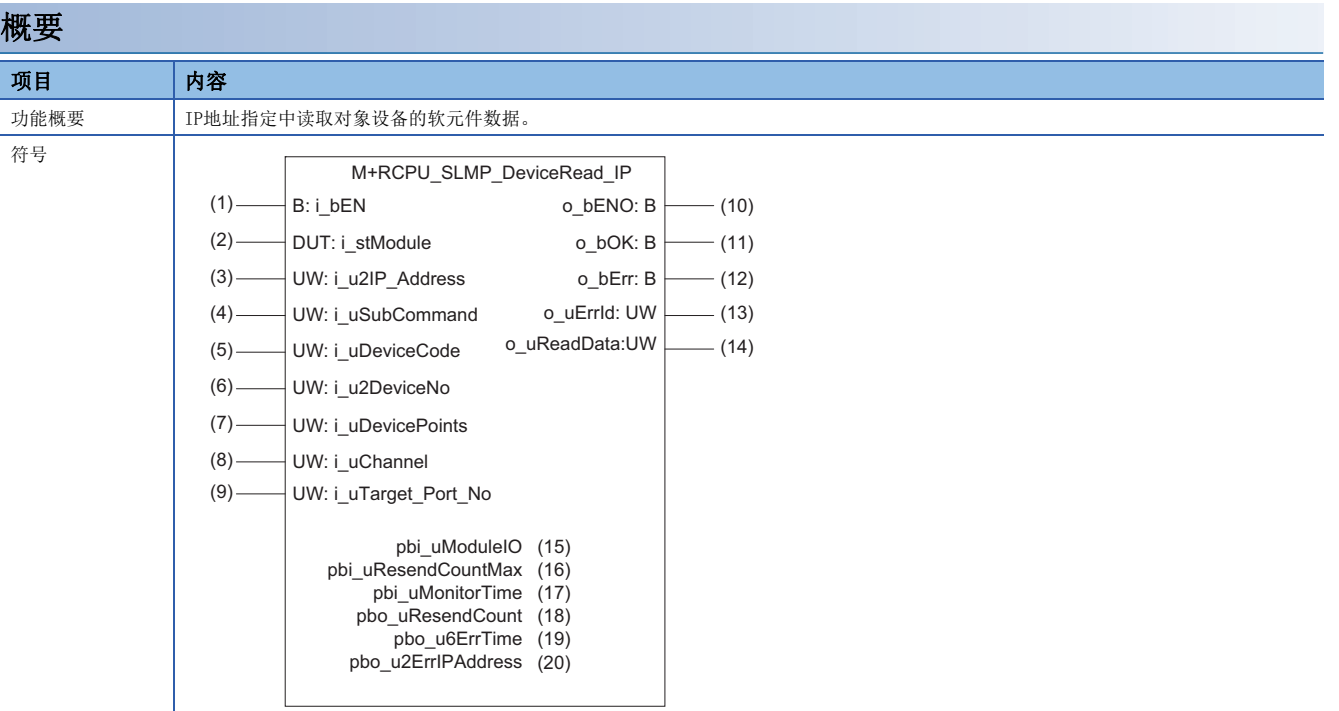

# 使用标签

#### ■输入自变量

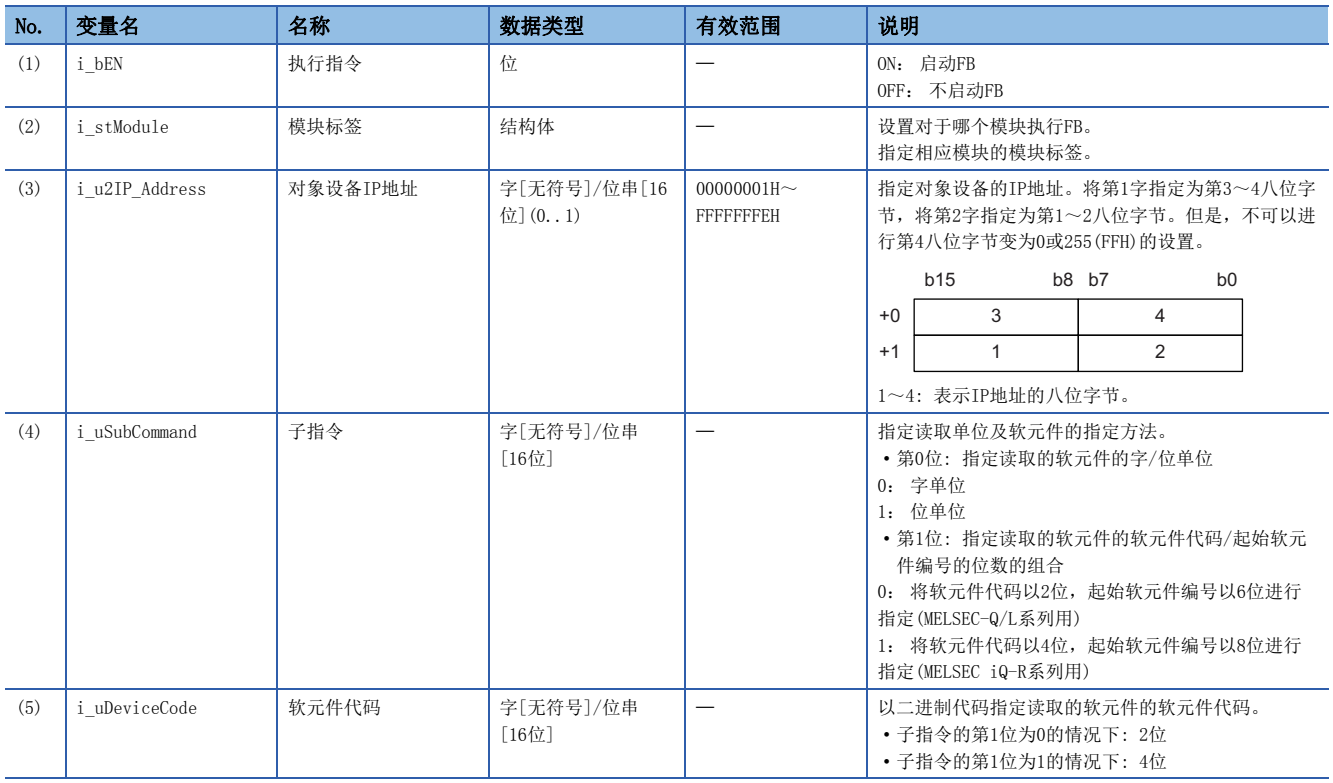

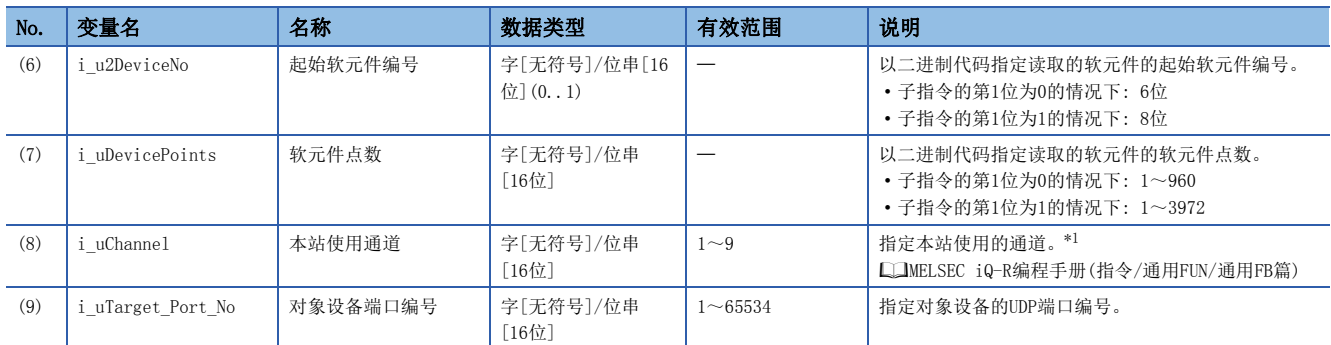

<span id="page-47-0"></span>\*1 未附加序列号的情况下应设置1,附加序列号的情况下应设置2~9。

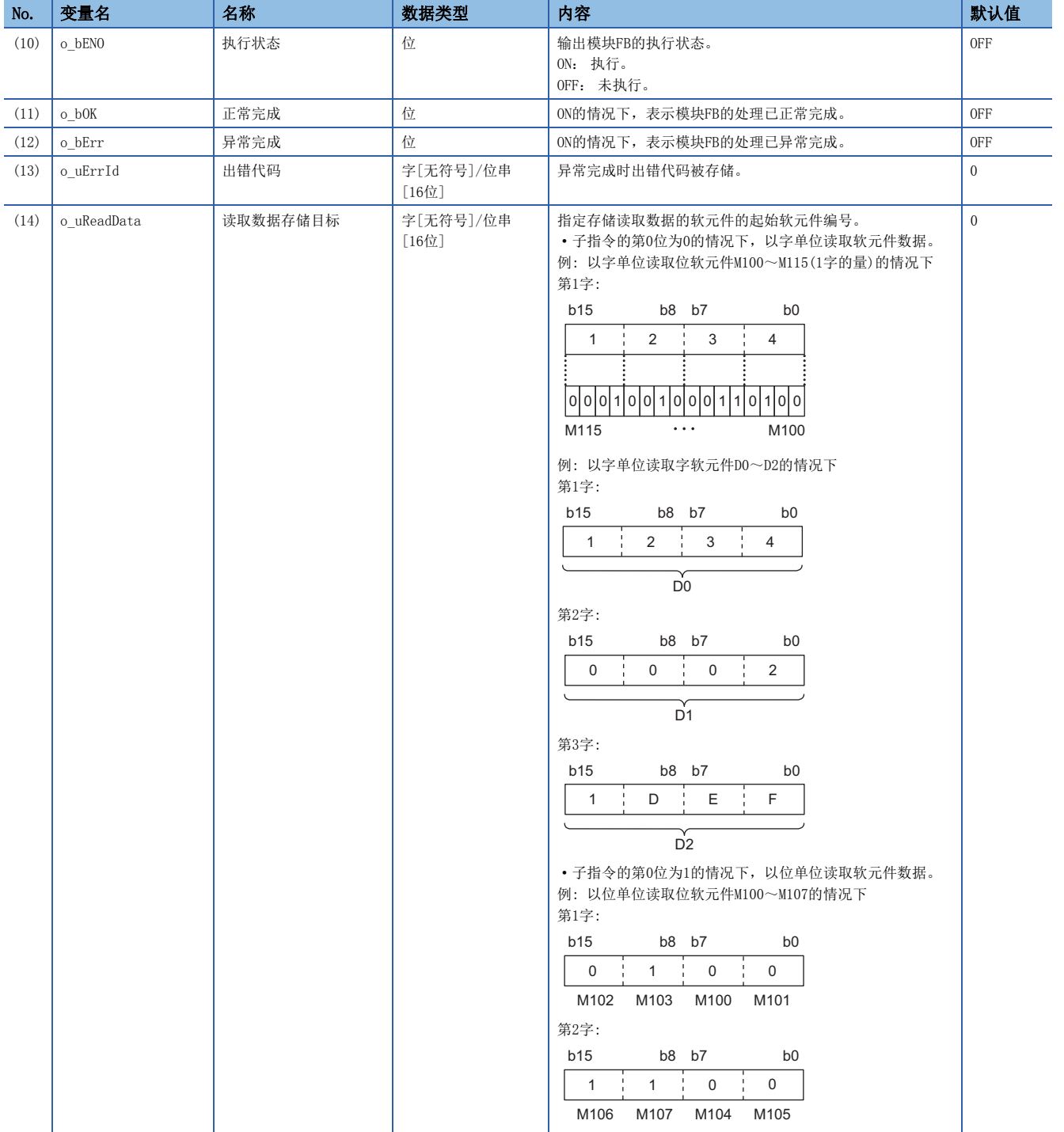

#### ■动作参数

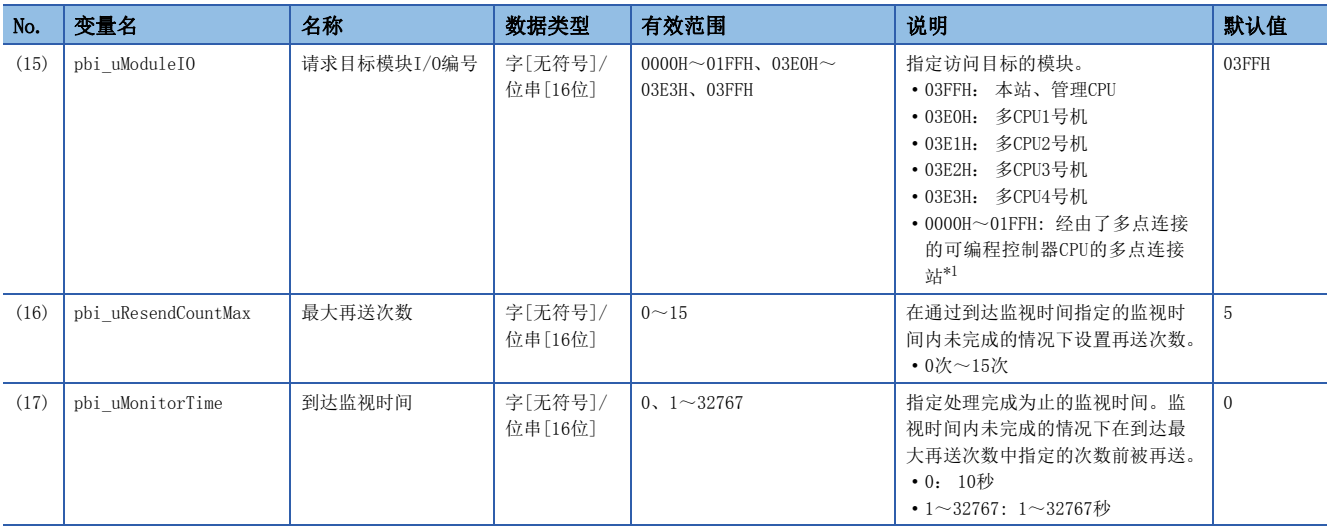

<span id="page-49-0"></span>\*1 经由多点连接的CPU模块的情况下,对将多点连接源的串行通信模块的I/O编号以16相除后的值通过4位(16进制数)进行指定。

#### ■公共变量

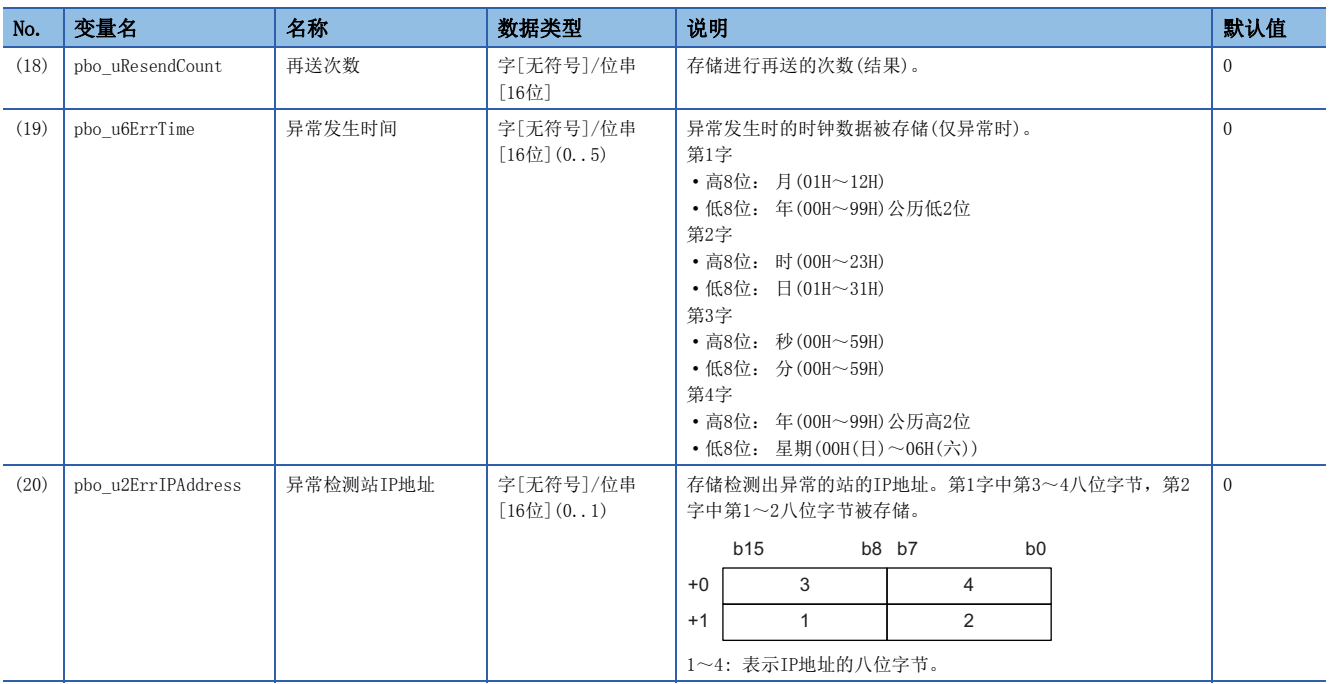

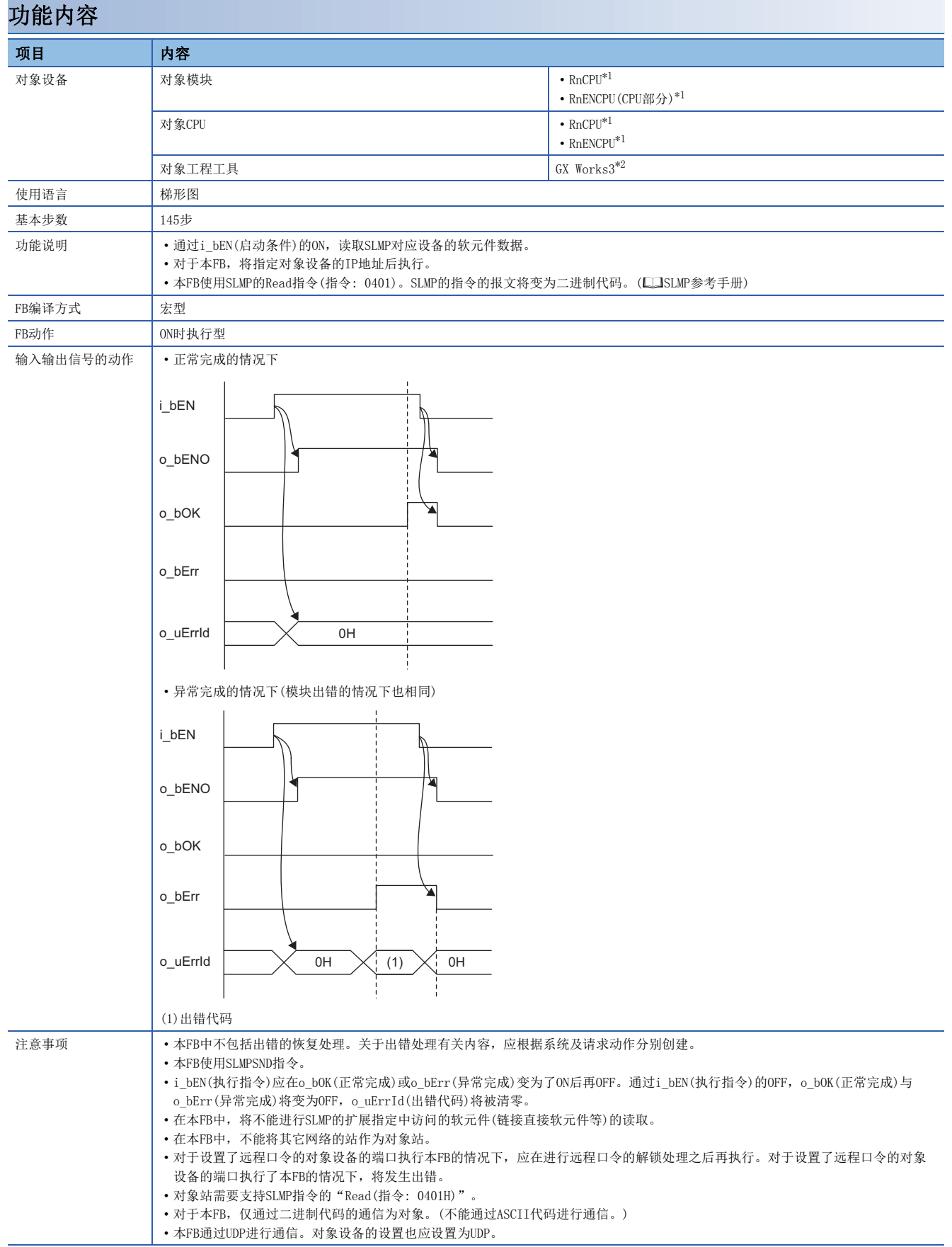

<span id="page-50-0"></span>\*1 固件版本为"17"以后中可以使用。

<span id="page-50-1"></span>\*2 版本为"1.020W"以后中可以使用。

3

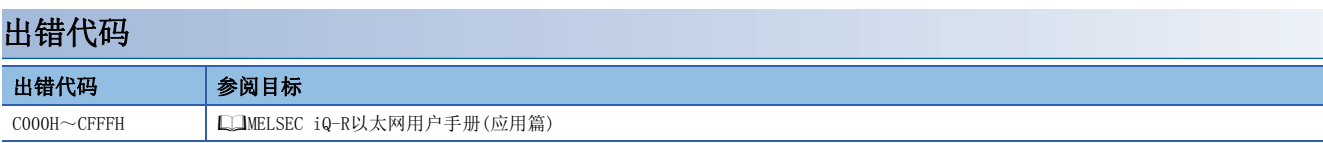

#### M+型号\_SLMP\_DeviceWrite\_IP

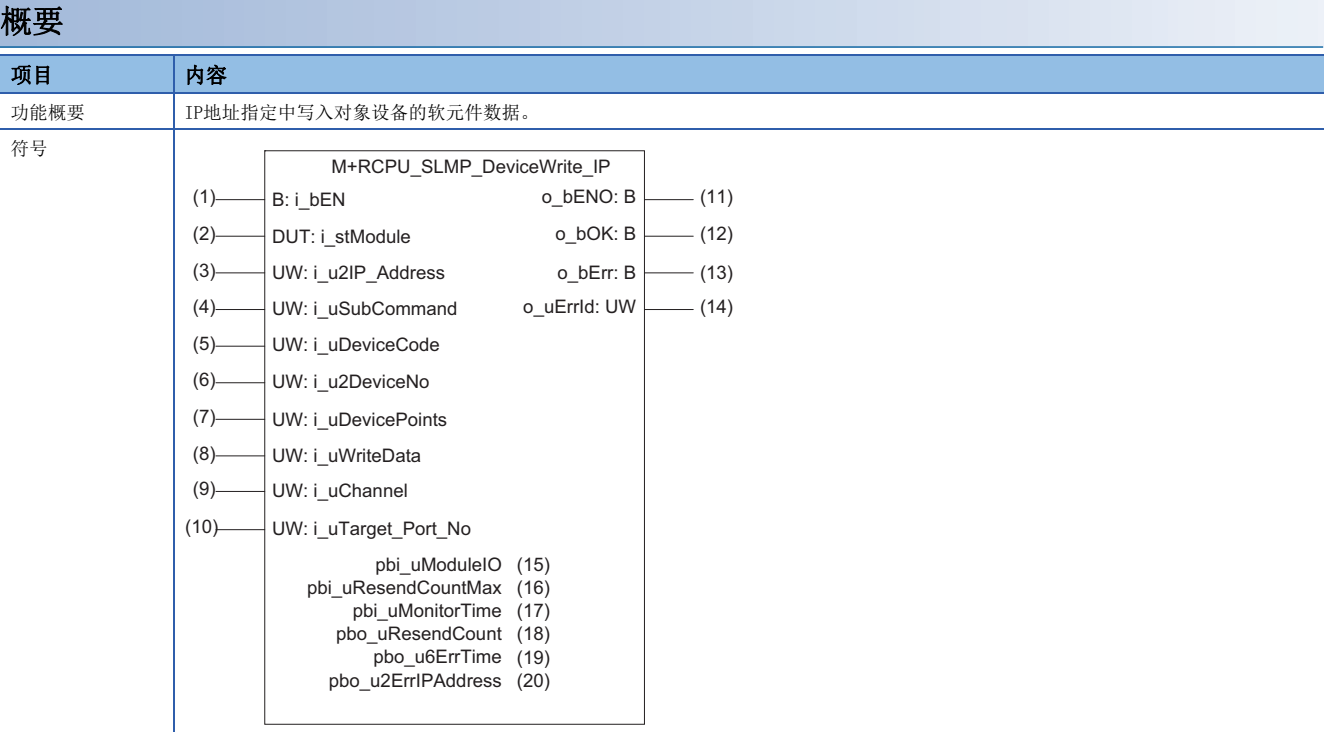

#### 使用标签

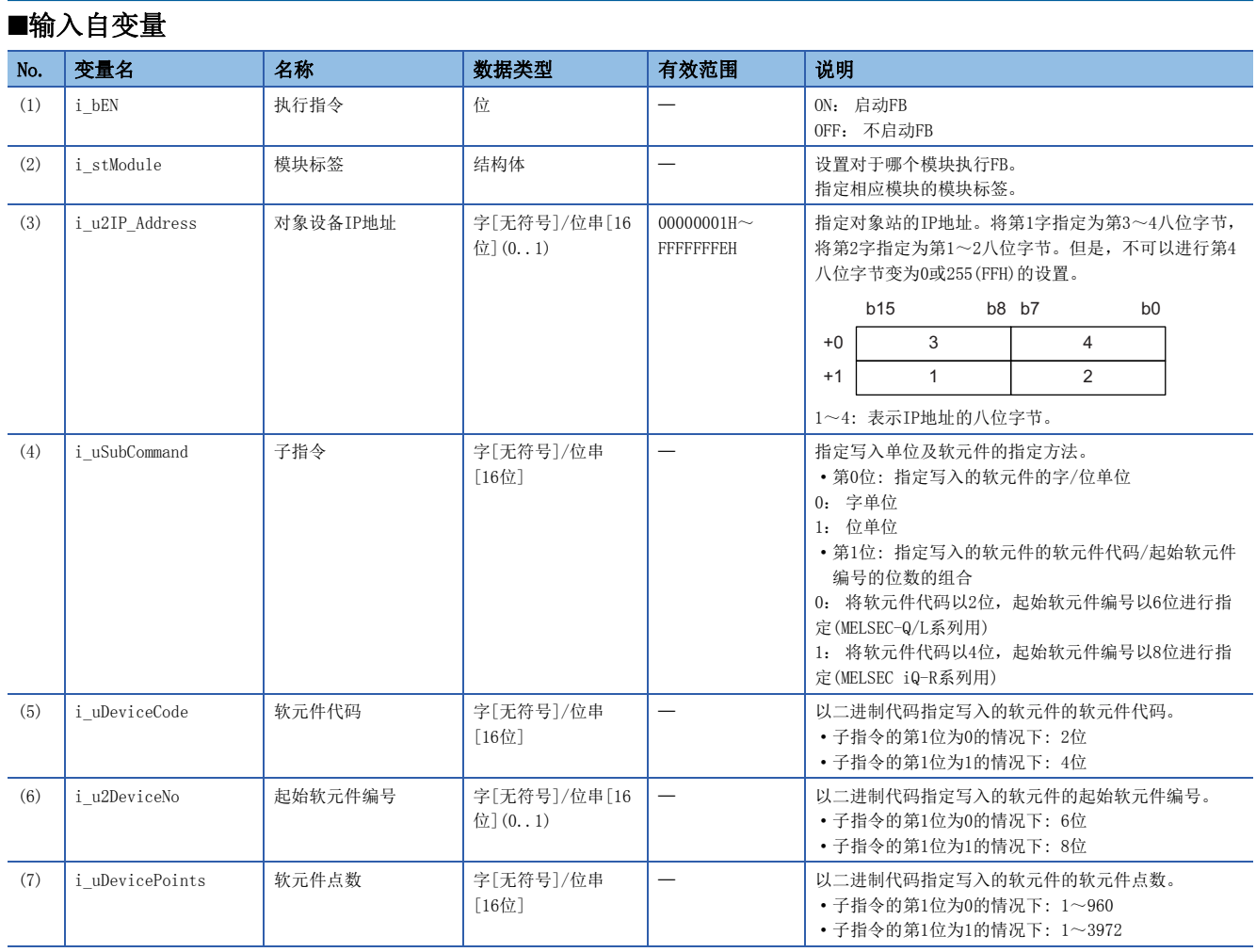

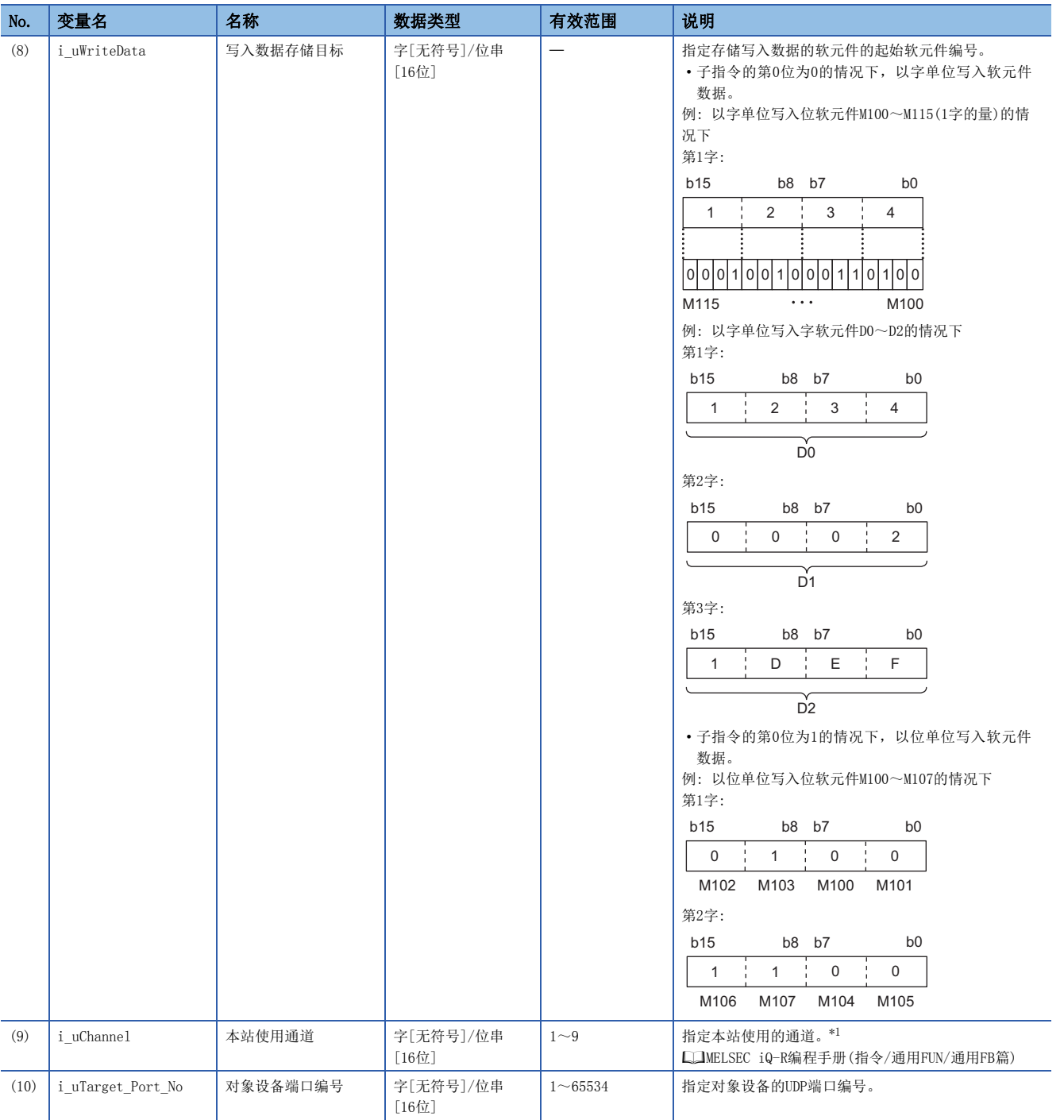

<span id="page-54-0"></span>\*1 未附加序列号的情况下应设置1,附加序列号的情况下应设置2~9。

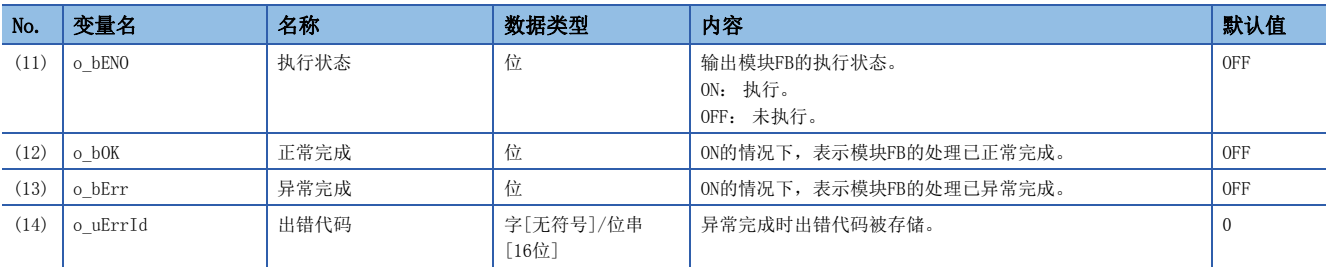

#### ■动作参数

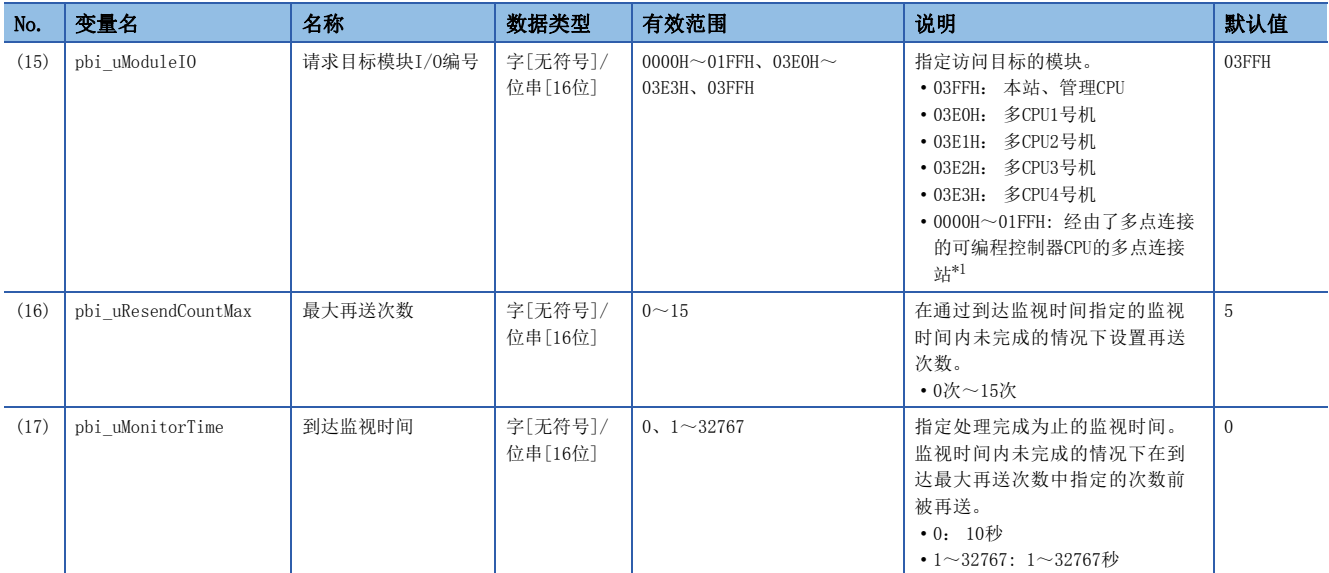

<span id="page-55-0"></span>\*1 经由多点连接的CPU模块的情况下,对将多点连接源的串行通信模块的I/O编号以16相除后的值通过4位(16进制数)进行指定。

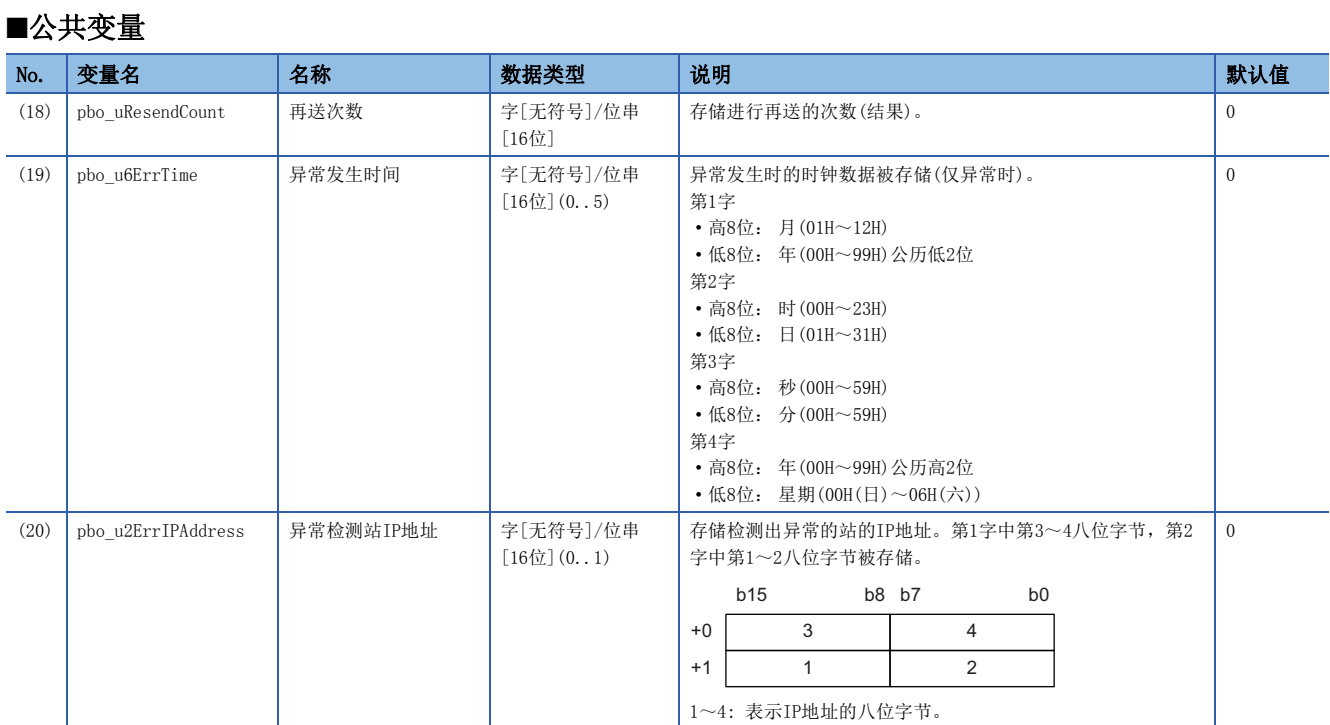

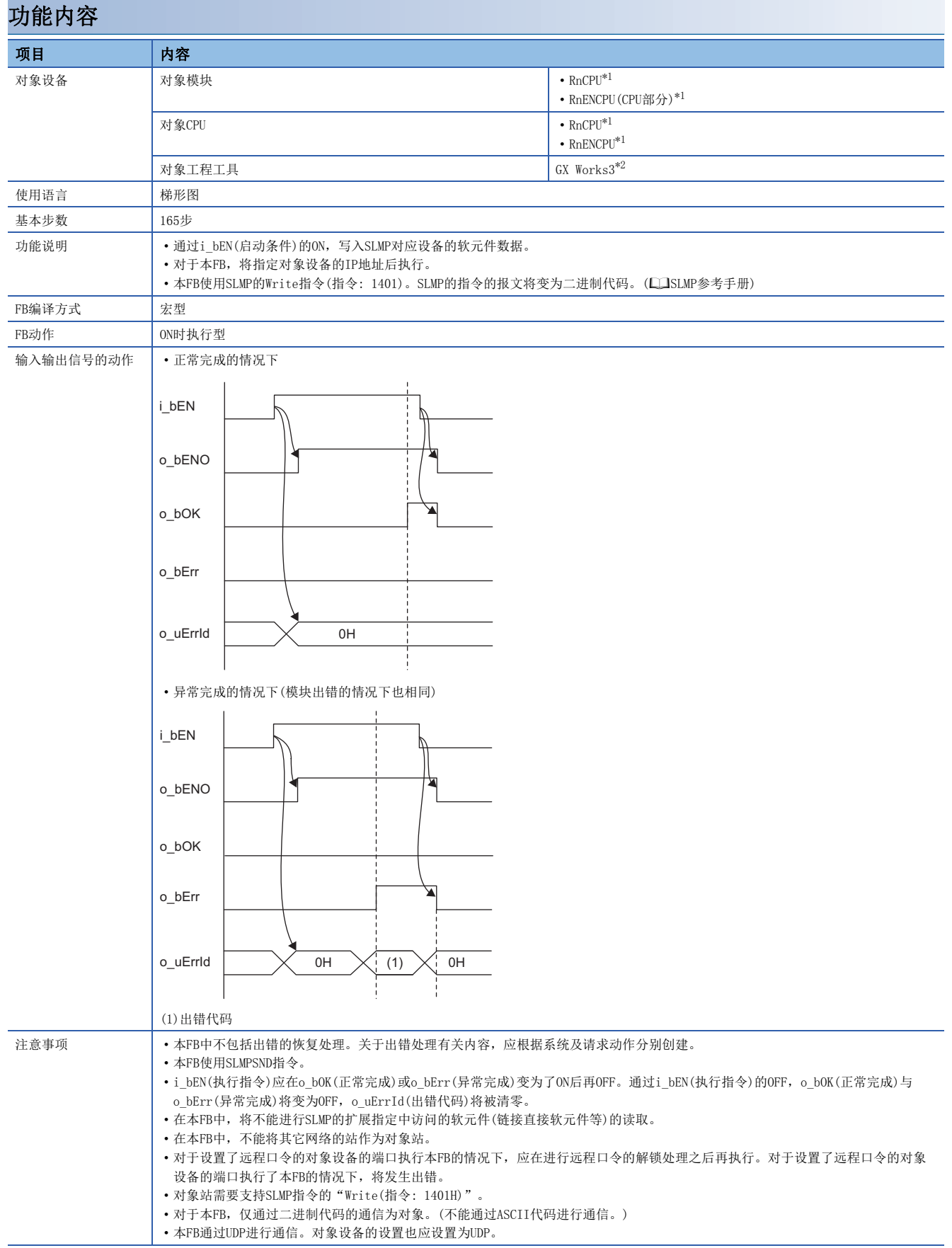

<span id="page-56-0"></span>\*1 固件版本为"17"以后中可以使用。

<span id="page-56-1"></span>\*2 版本为"1.020W"以后中可以使用。

3

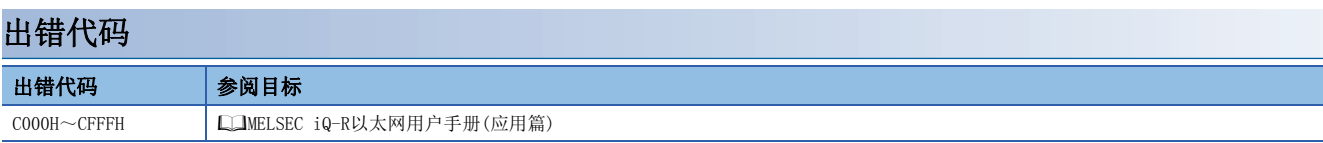

# <span id="page-58-0"></span>4 CC-Link IE控制网络模块FB

# 4.1 M+型号\_StationNoSet

# 名称

M+型号\_StationNoSet

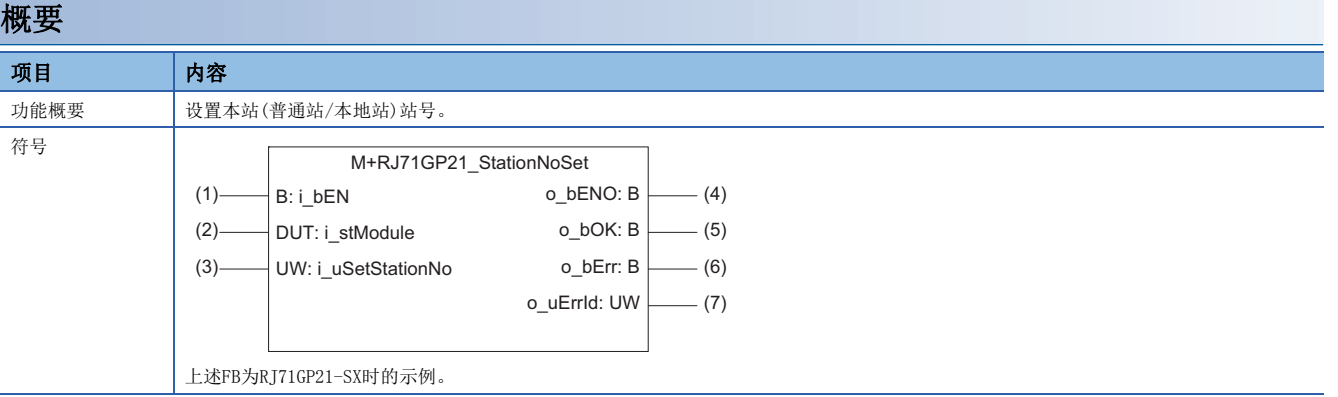

# 使用标签

#### ■输入自变量

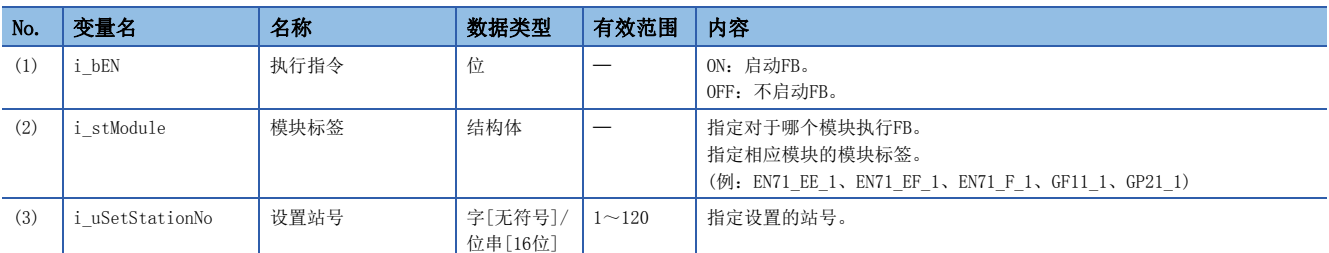

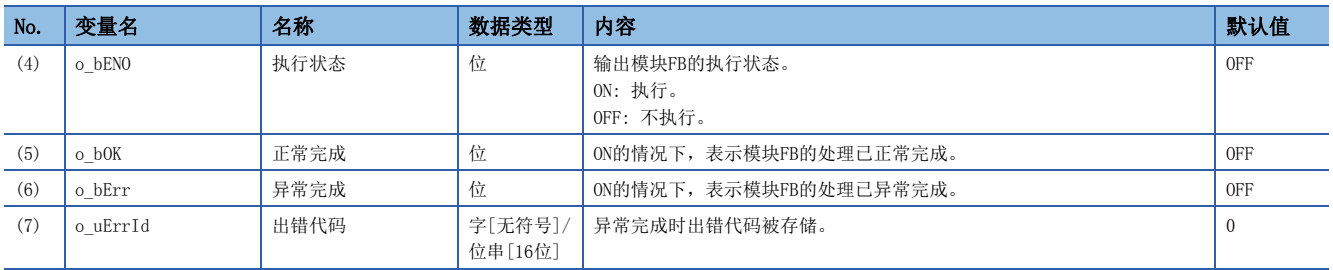

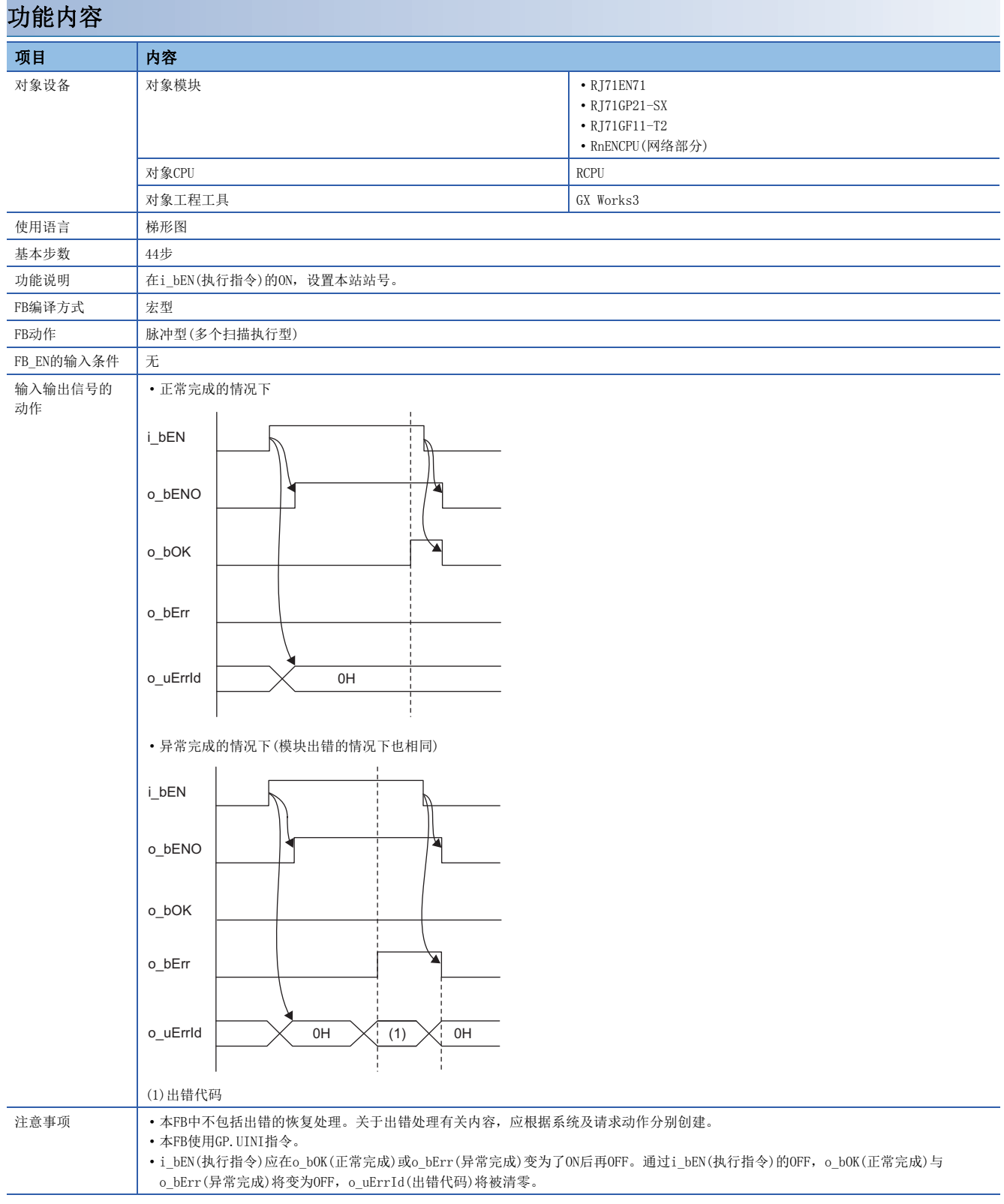

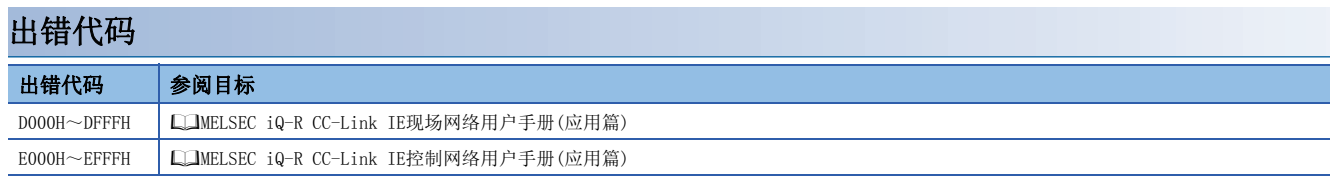

#### <span id="page-60-0"></span>M+型号\_RedundantSystem\_GetAddress

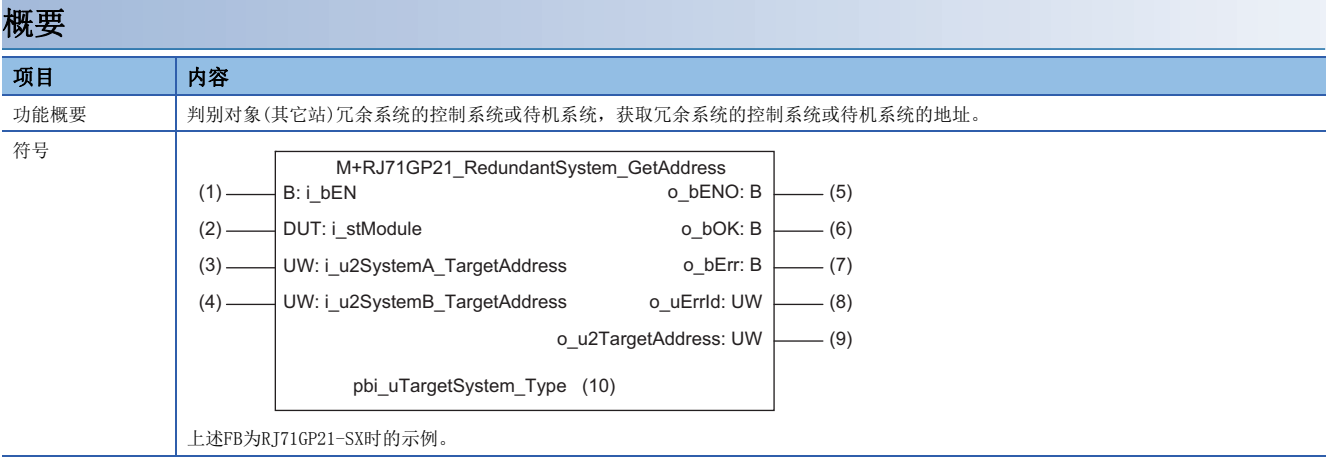

# 使用标签

#### ■输入自变量

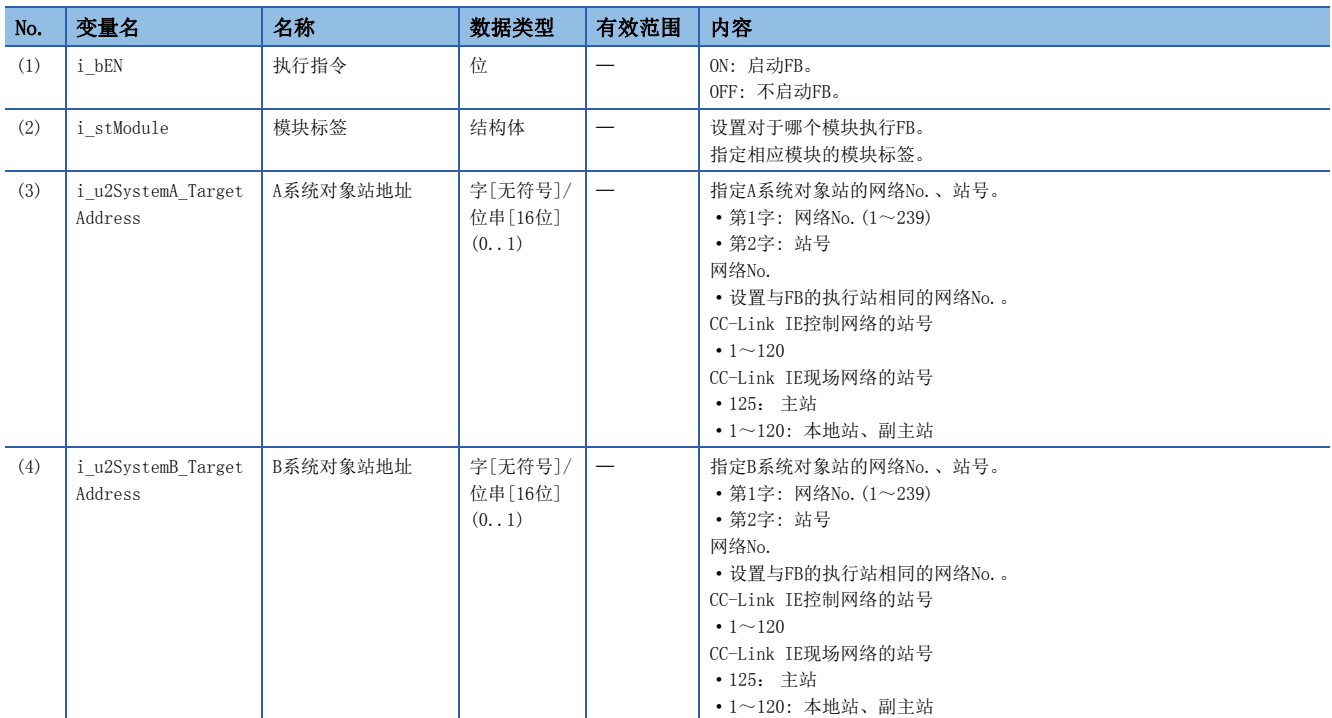

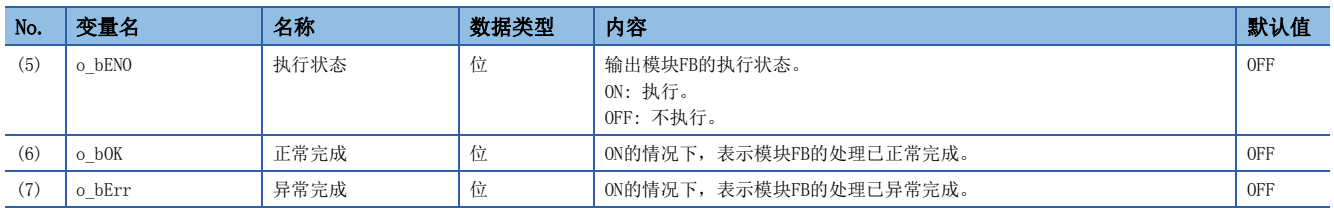

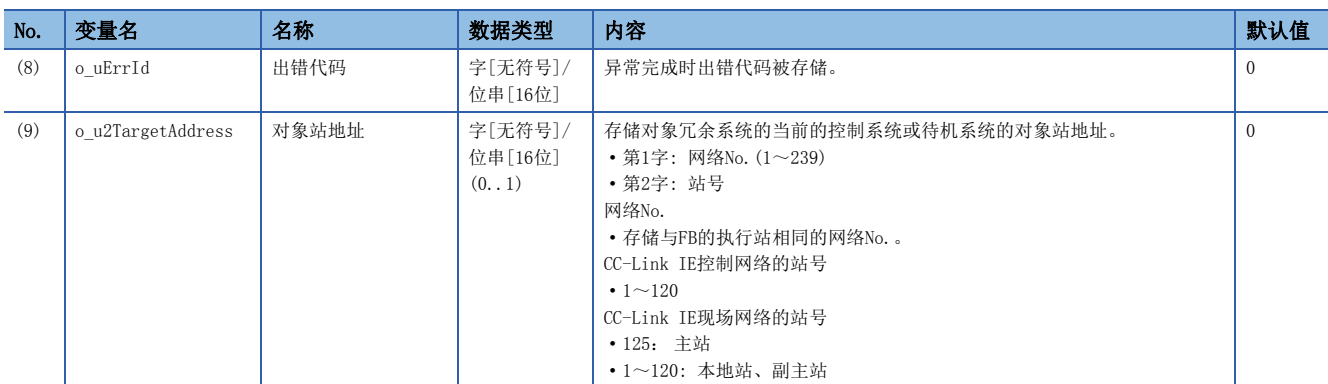

#### ■动作参数

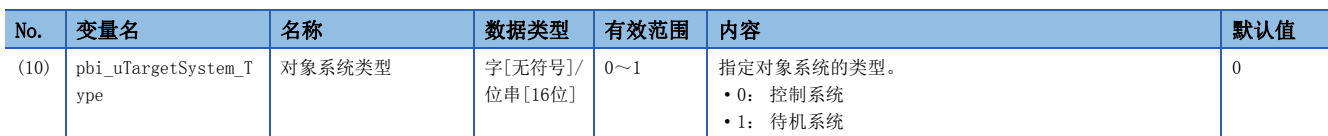

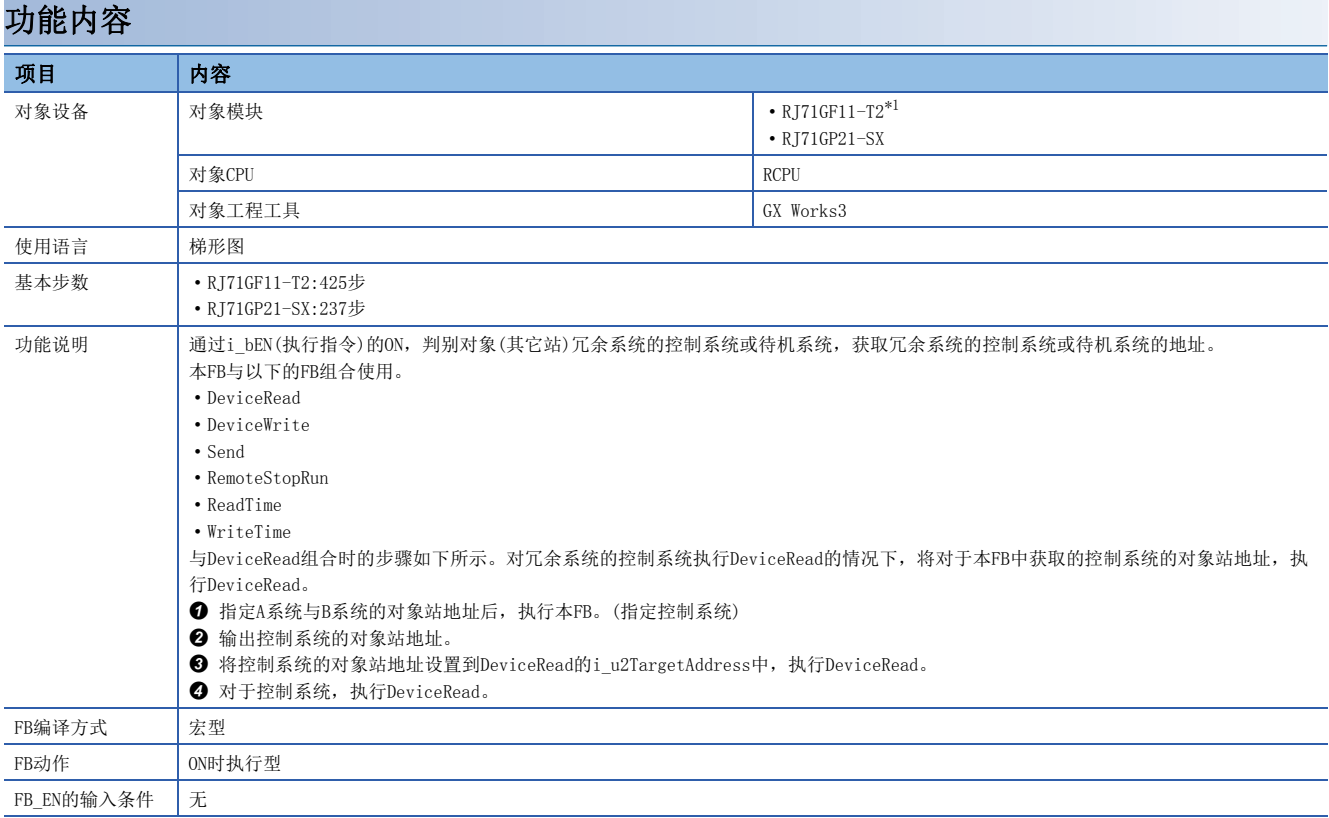

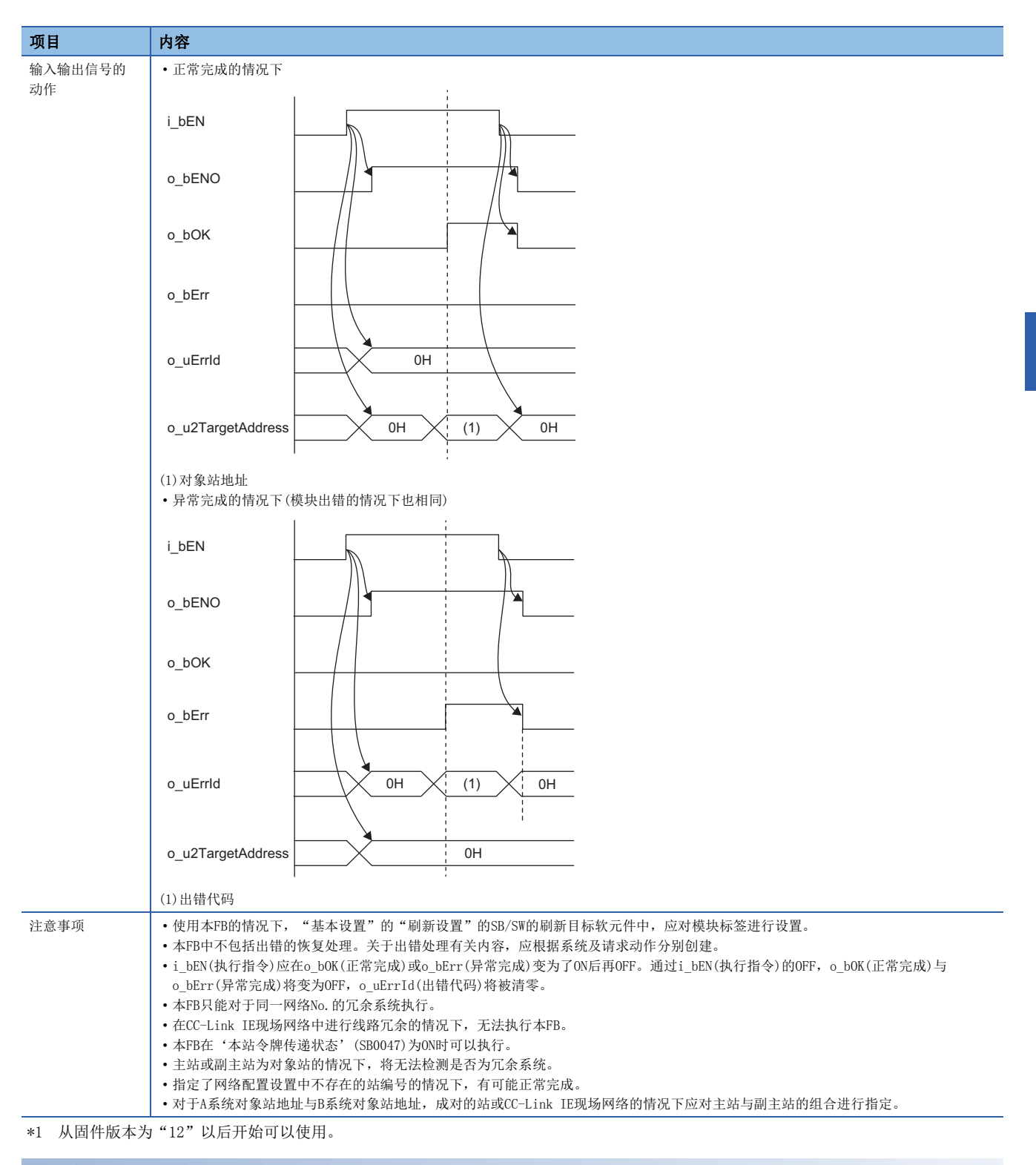

#### <span id="page-62-0"></span>出错代码

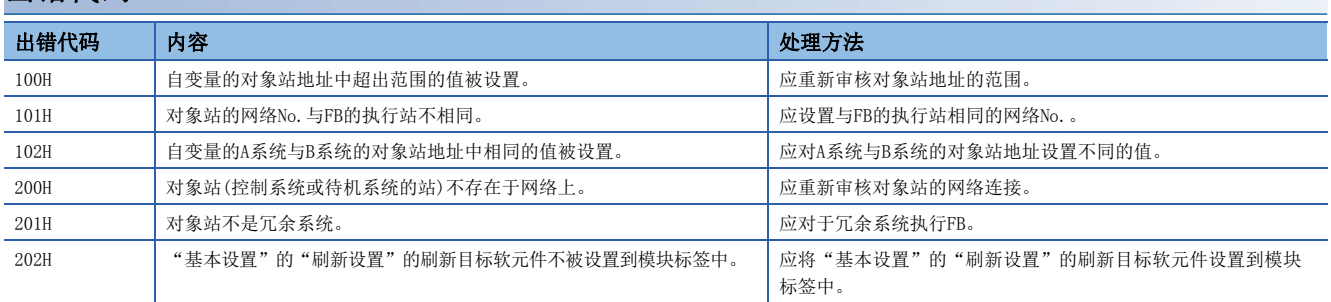

4

# 5 CC-Link IE现场网络模块FB

# 5.1 M+型号\_SetParameter

# 名称

M+型号\_SetParameter

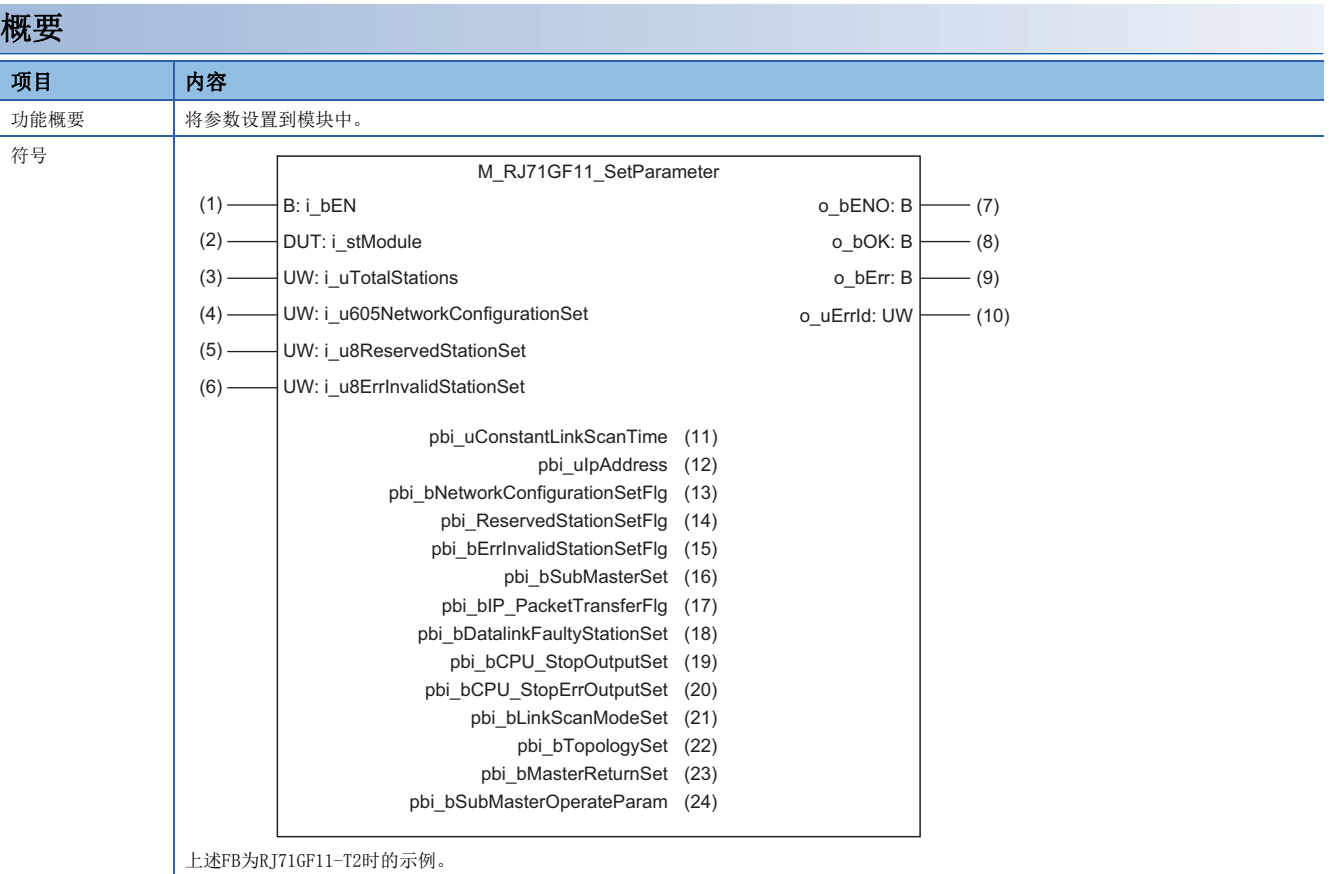

#### 使用标签

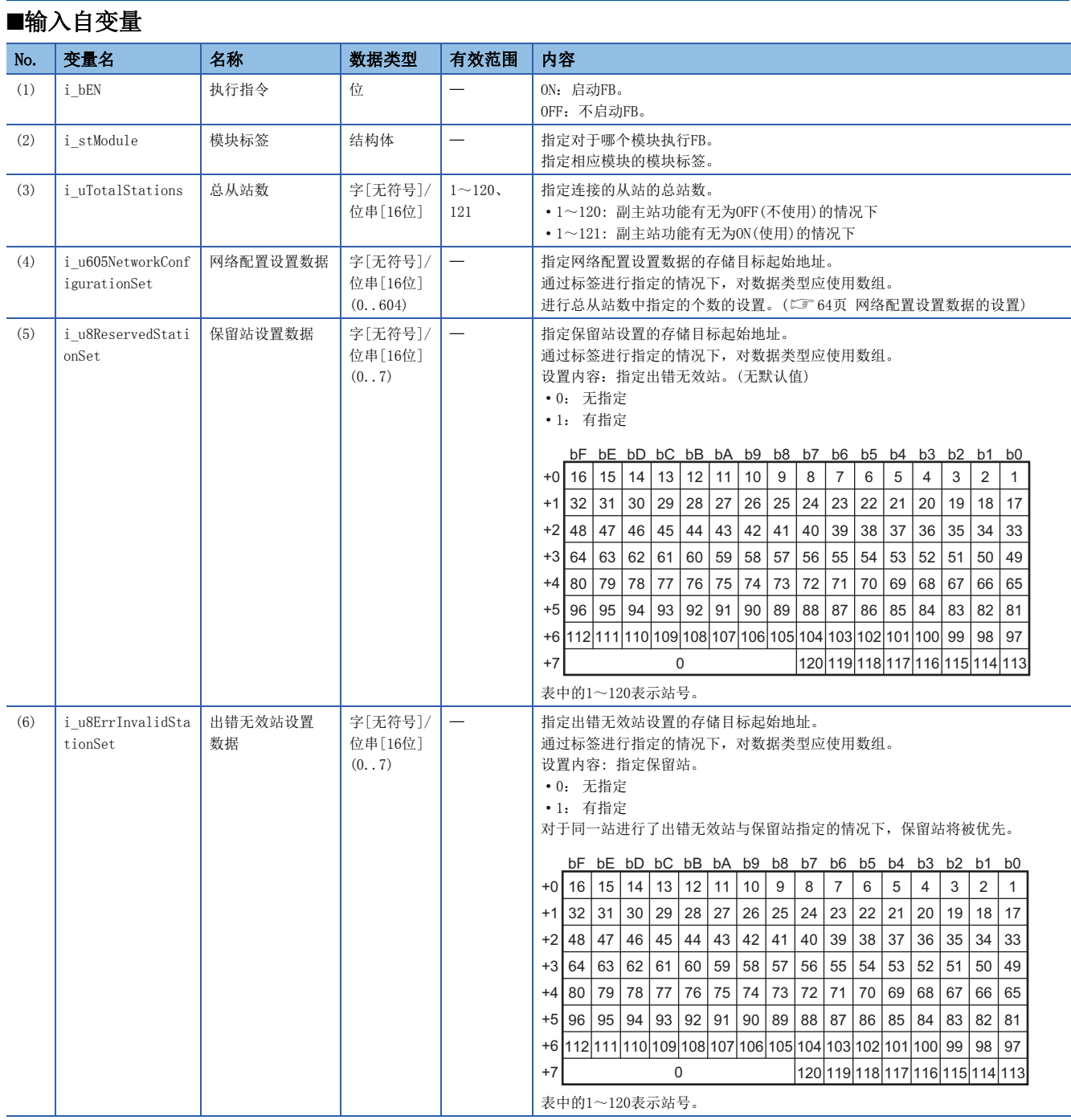

#### <span id="page-65-0"></span>■网络配置设置数据的设置

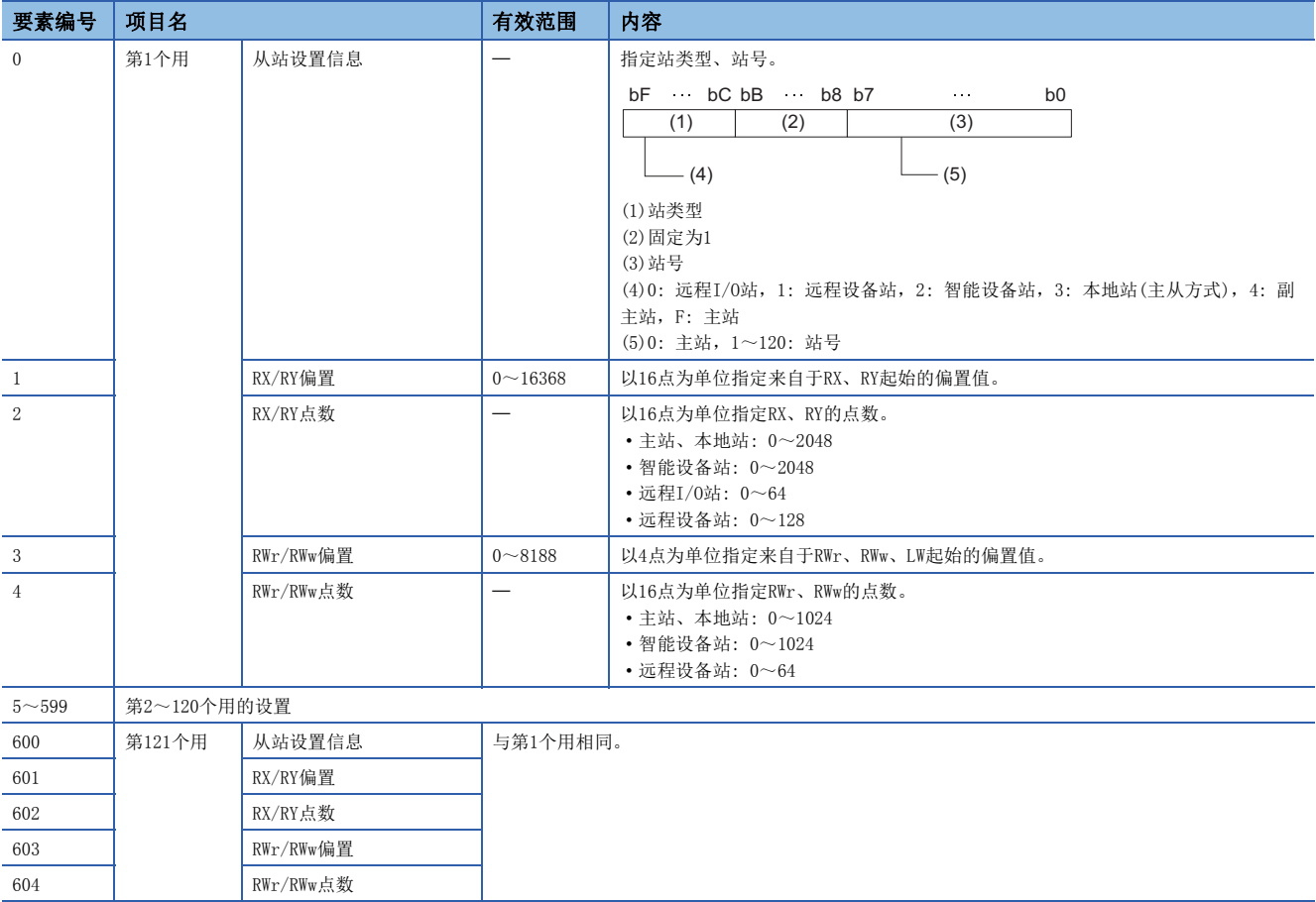

设置的总从站数与各站信息设置数据数不匹配的情况下,将以总从站数中设置的各站信息的个数动作,超出总从站数设置的各 站信息将被忽略。但是,副主站功能有无为ON(使用)的情况下,将变为总从站数+1。

例) 总从站数=通过2对站信息设置了10个站信息的情况下

→ 仅第1个信息、第2个信息将变为有效,第3个~第10个信息中写入的参数将被忽略。

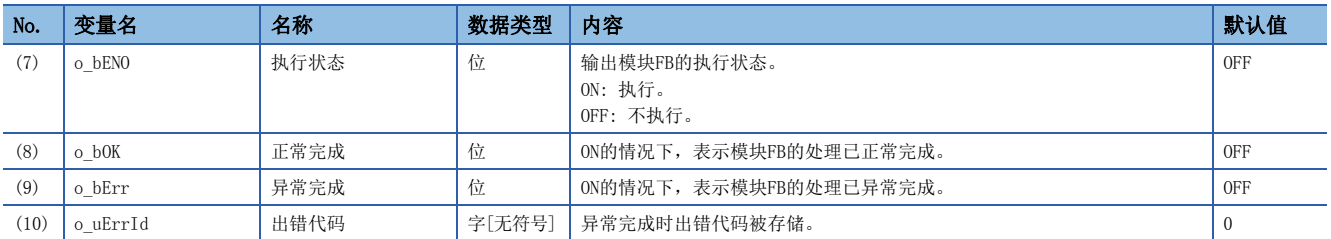

#### ■动作参数

二 X .: 三 X .: 禁止设置

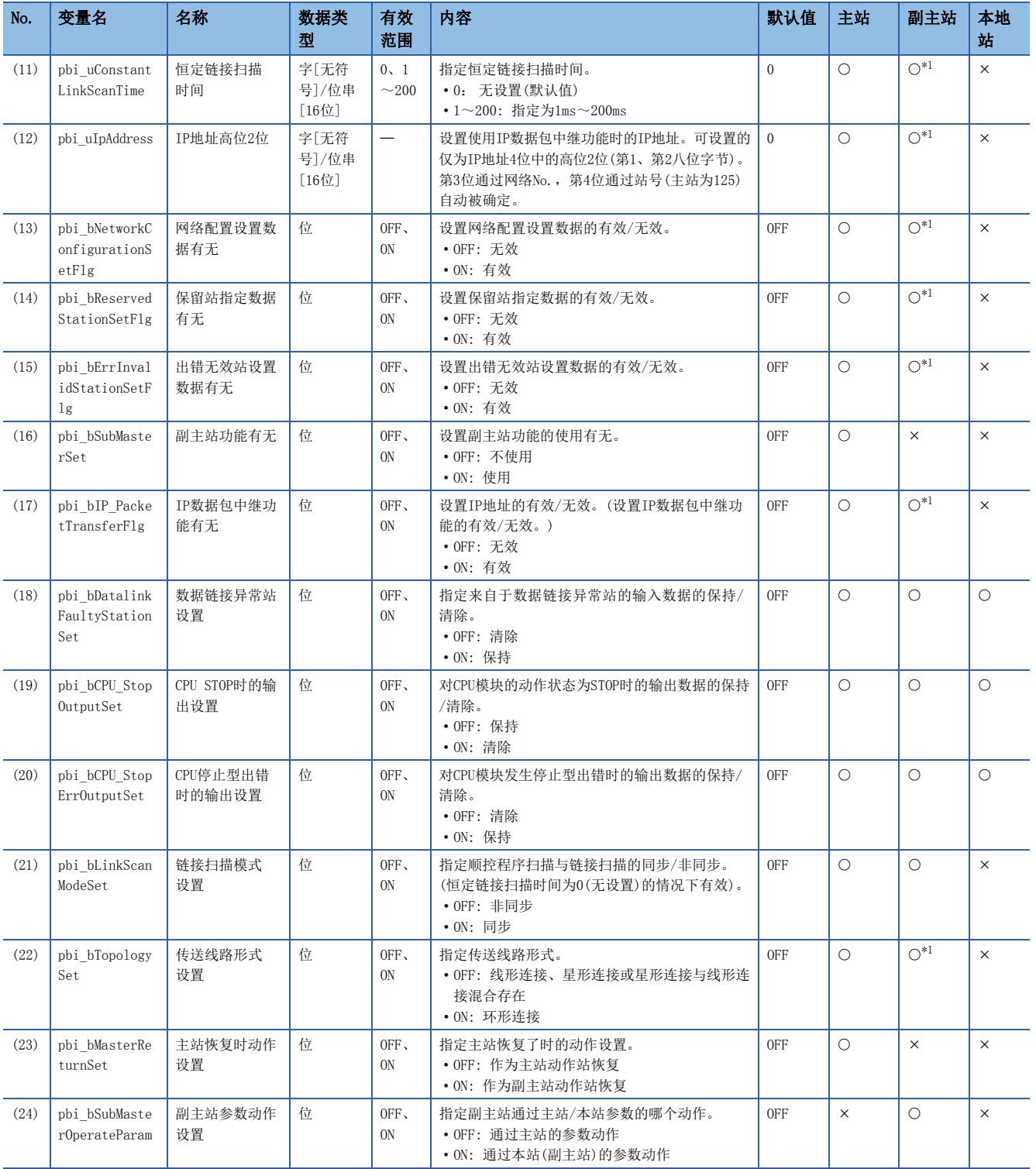

<span id="page-66-0"></span>\*1 仅副主站参数动作设置为ON(通过本站(副主站)的参数动作)的情况下有效。

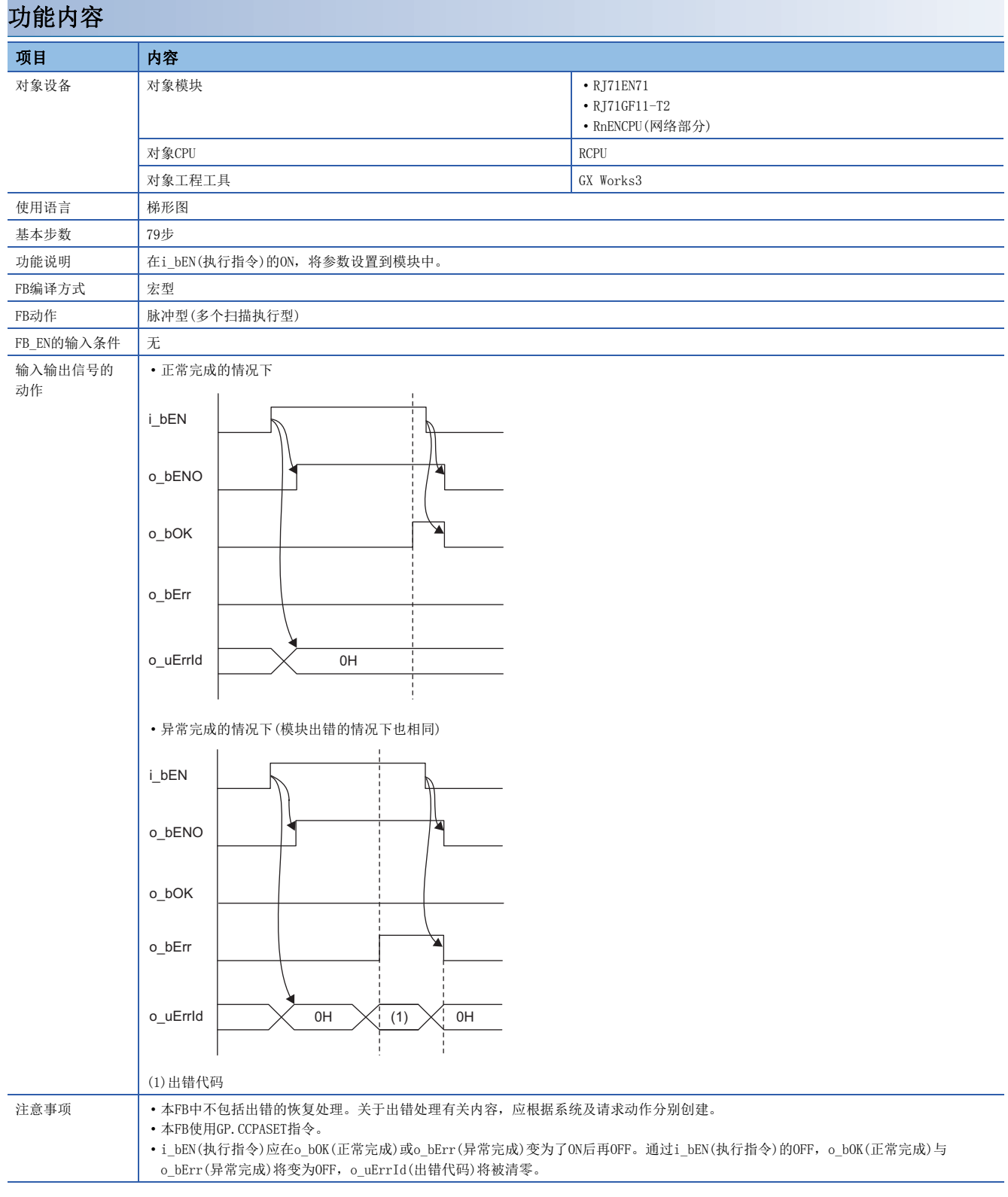

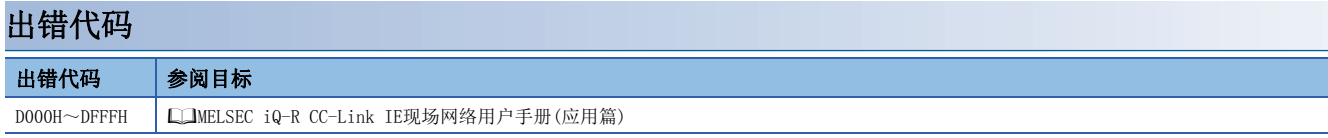

# 5.2 M+型号\_StationNoSet

与CC-Link IE控制网络模块FB的M+型号\_StationNoSet的内容相同。(LF [57页 M+型号\\_StationNoSet](#page-58-0))

# 5.3 M+型号\_RedundantSystem\_GetAddress

与CC-Link IE控制网络模块FB的M+型号\_RedundantSystem\_GetAddress的内容相同。 ([59页 M+型号\\_RedundantSystem\\_GetAddress\)](#page-60-0)

#### M+型号\_ReadSystemTypeInformation

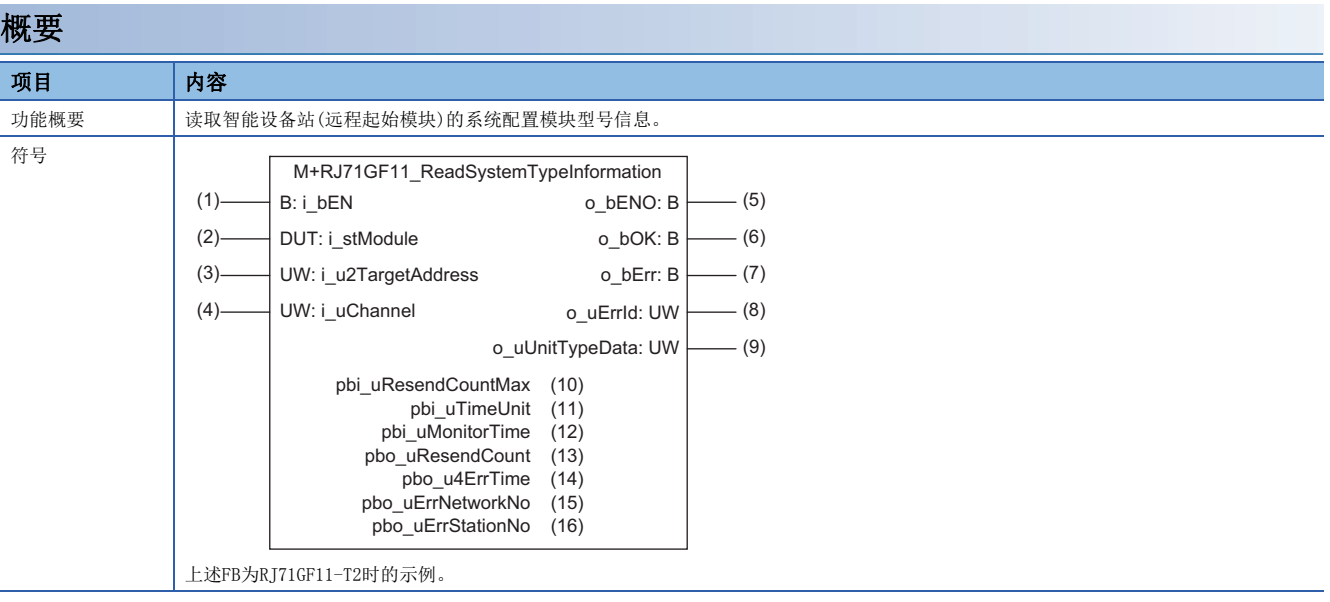

# 使用标签

# ■输入自变量

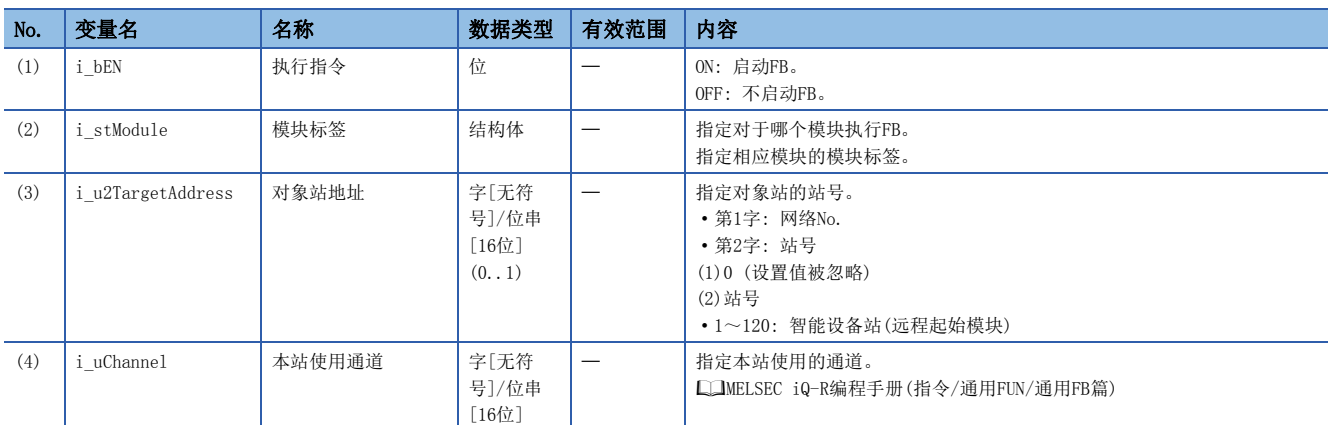

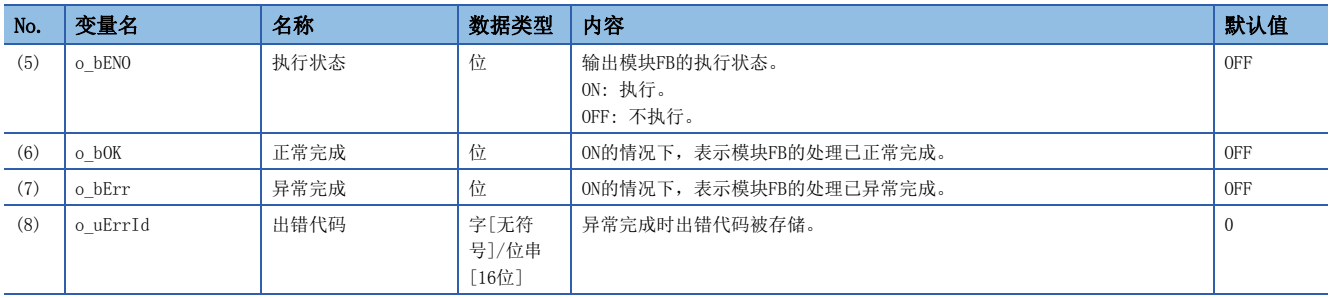

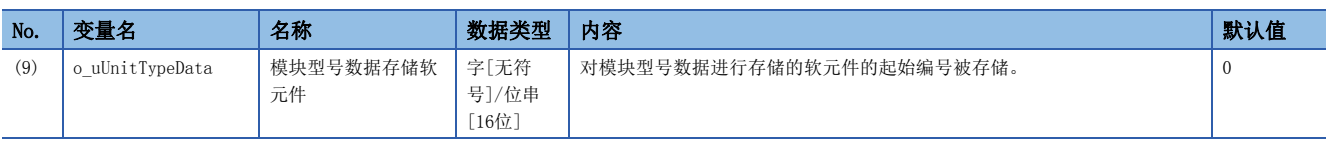
## ■动作参数

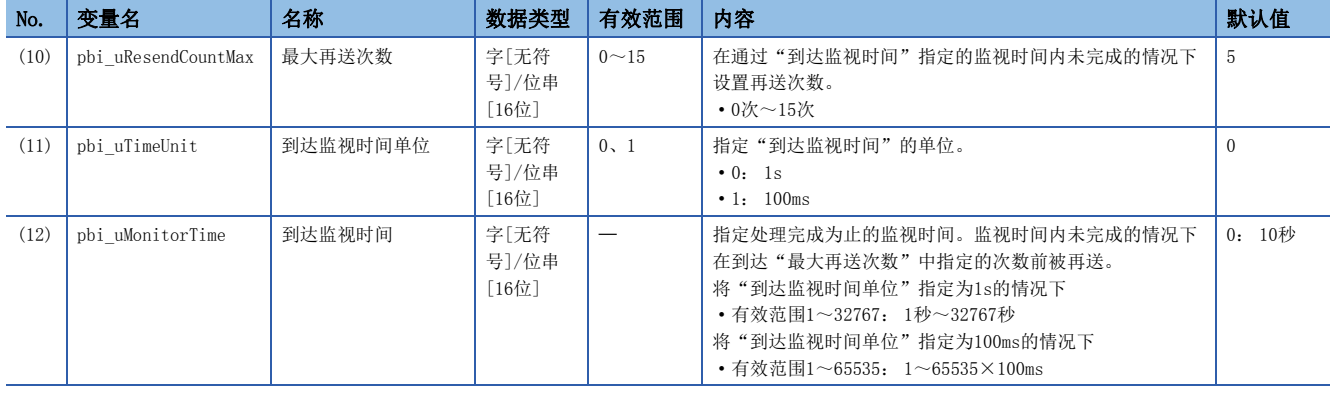

## ■公共变量

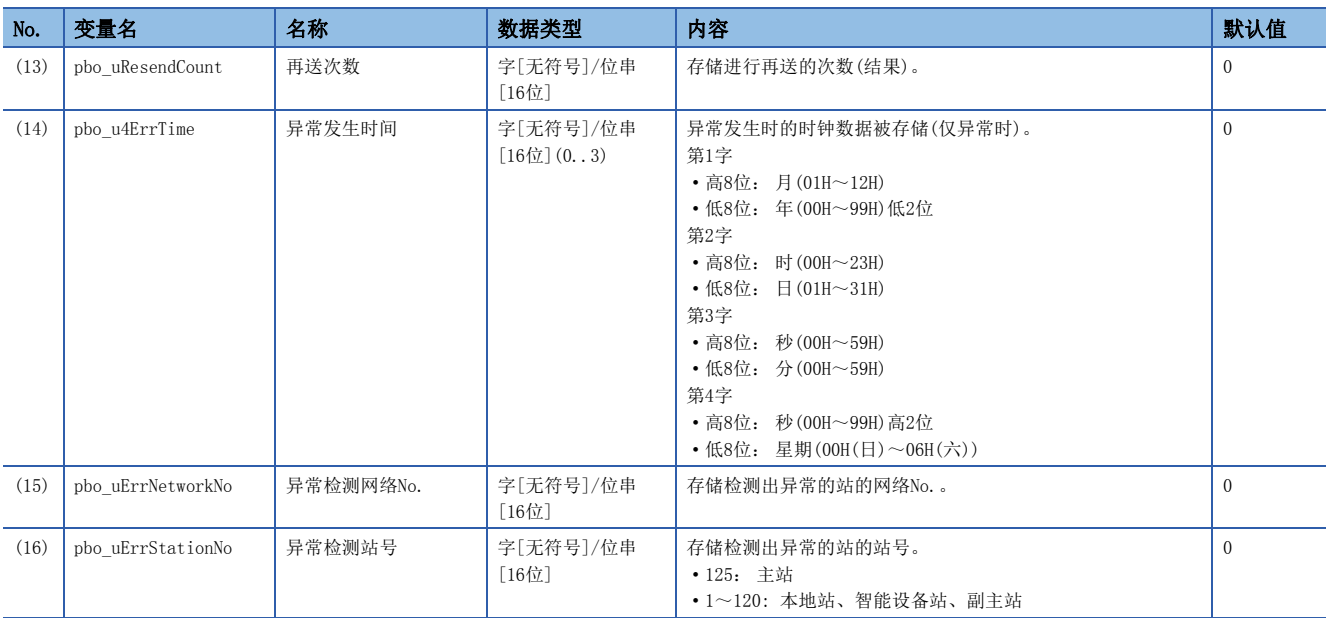

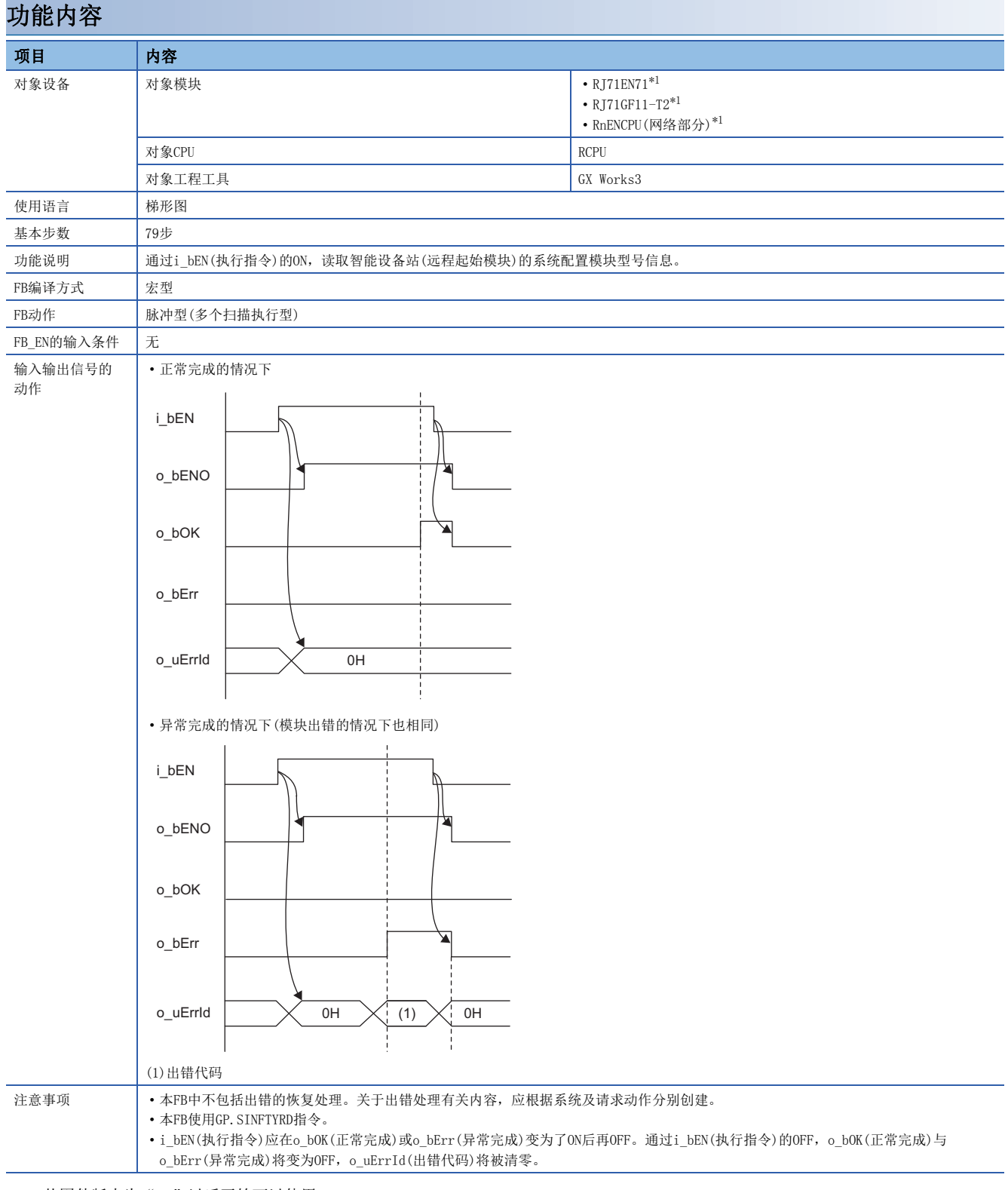

<span id="page-73-0"></span>\*1 从固件版本为"12"以后开始可以使用。

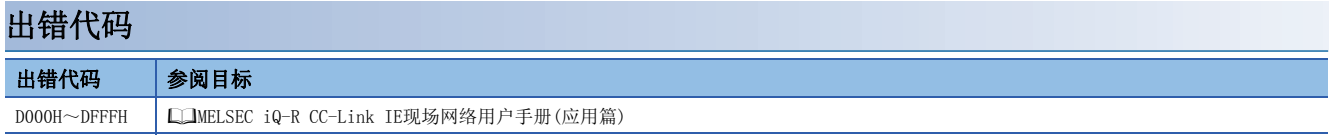

# 名称

#### M+型号\_ReadSystemStatusInformation

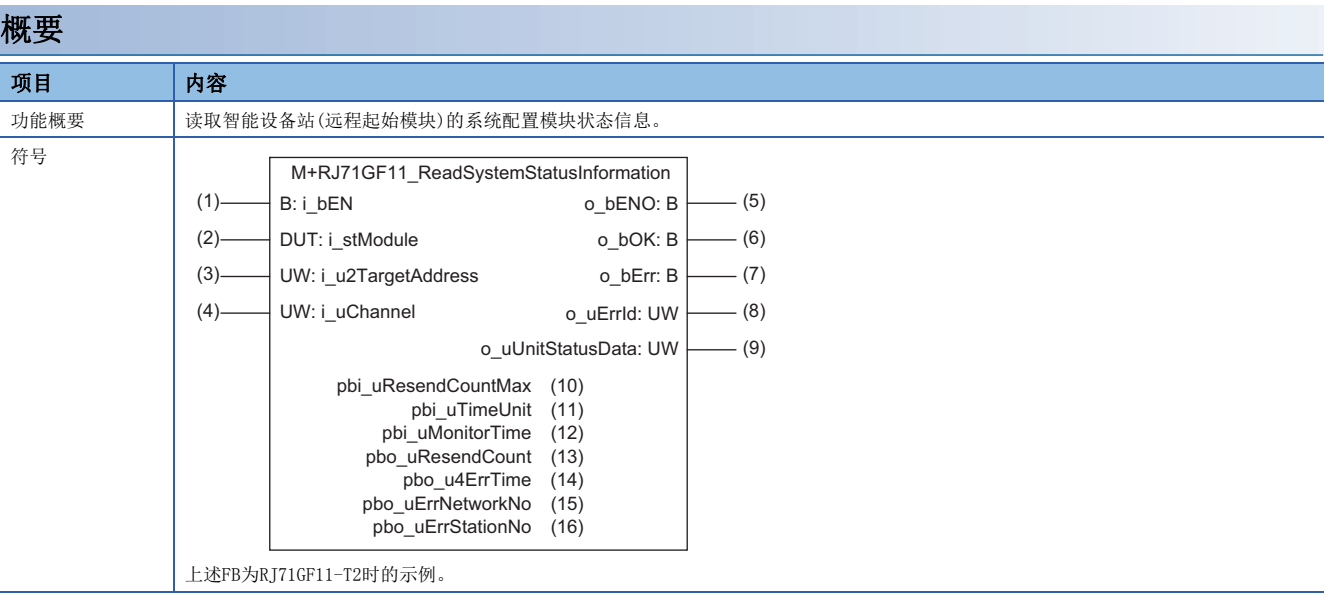

# 使用标签

# ■输入自变量

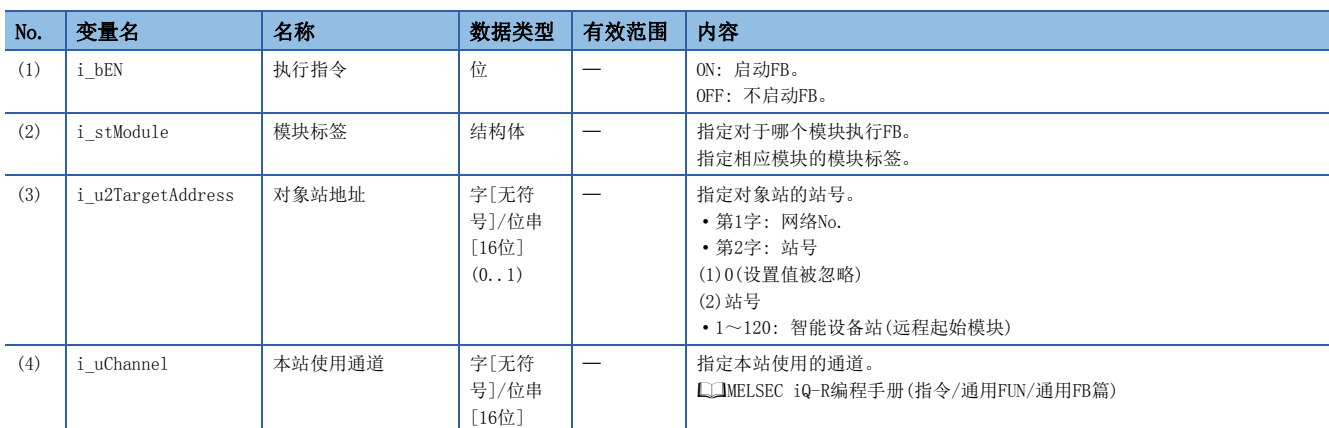

#### ■输出自变量

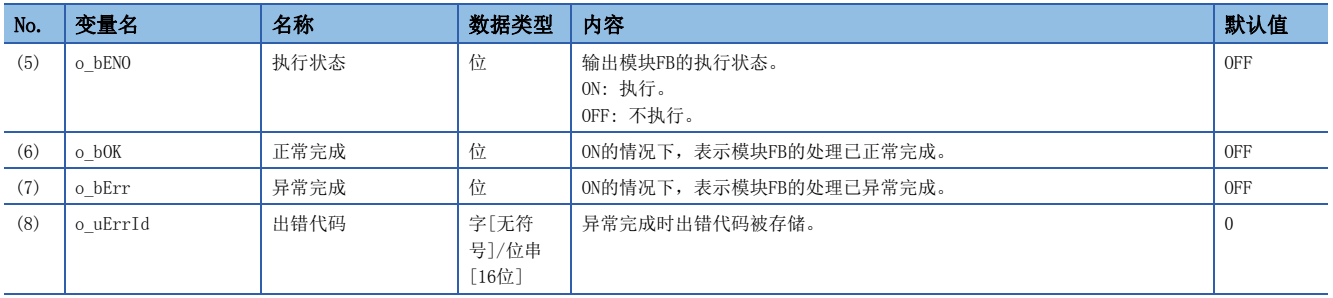

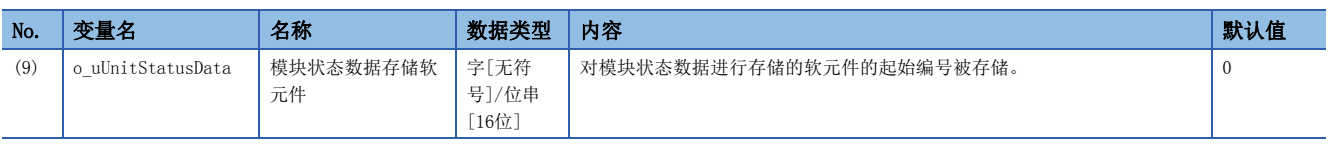

## ■动作参数

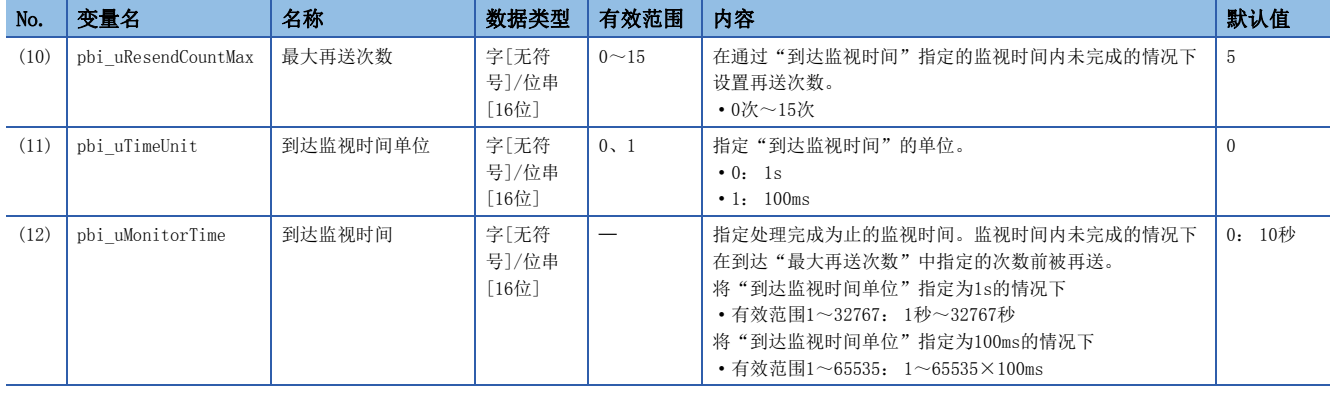

## ■公共变量

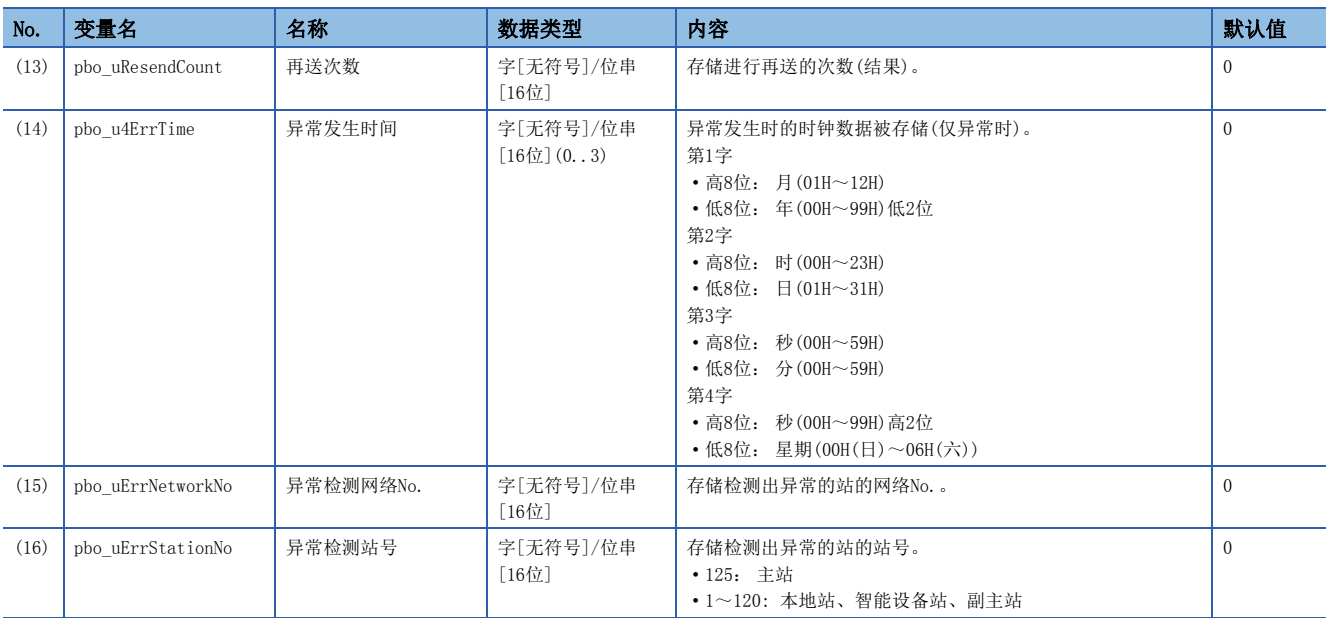

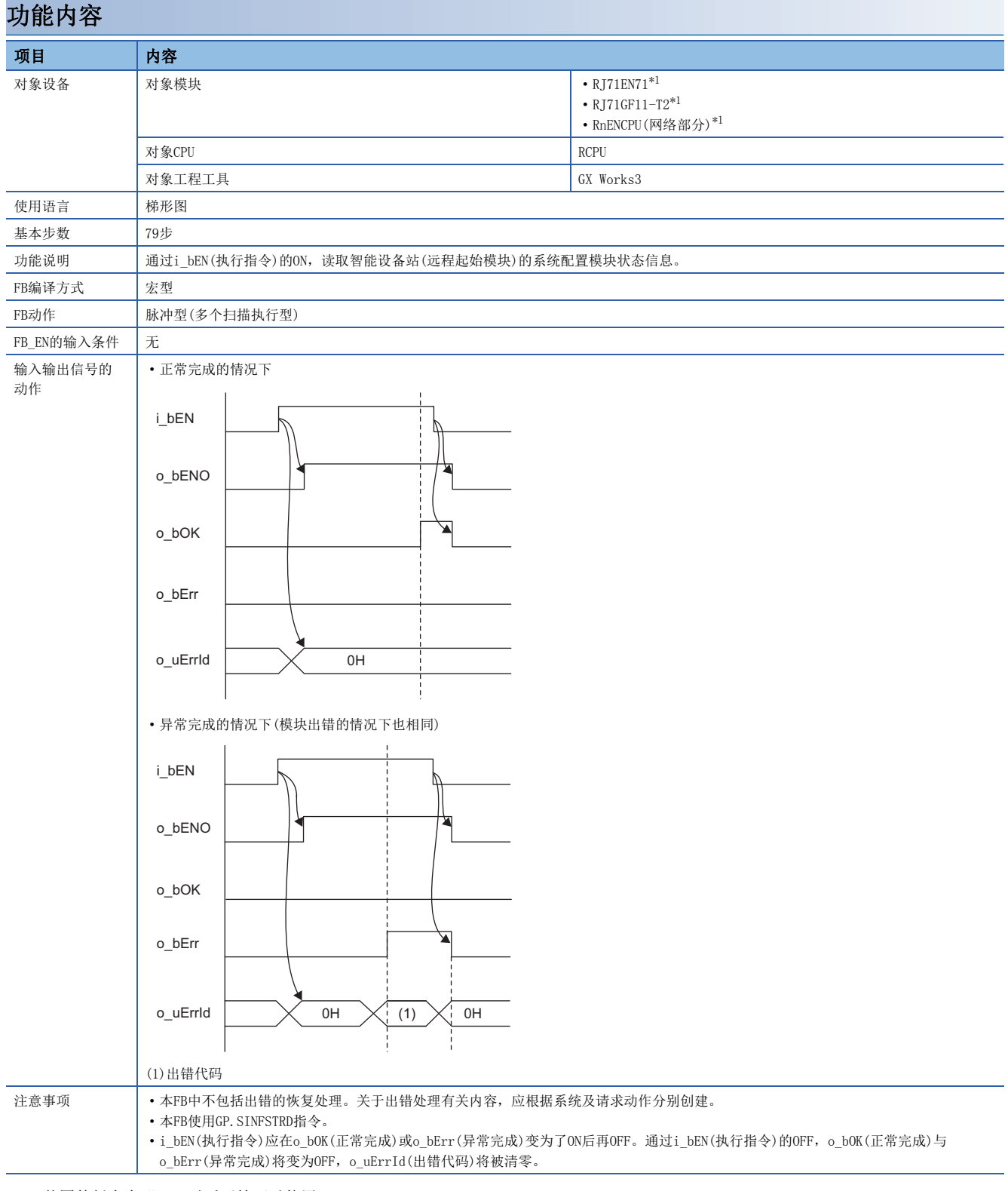

<span id="page-77-0"></span>\*1 从固件版本为"12"以后开始可以使用。

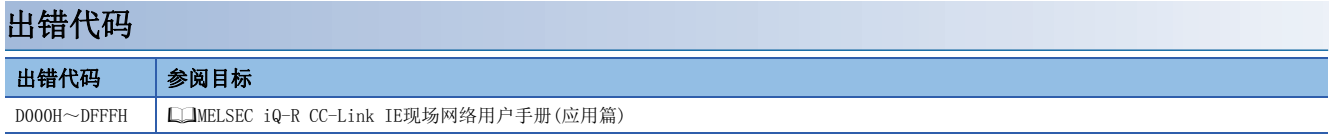

5

# 修订记录

#### \*本手册号在封底的左下角。

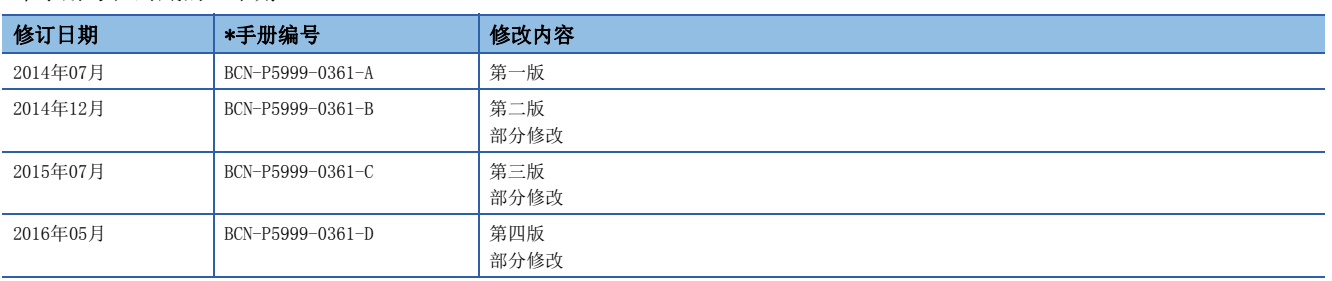

#### 日文原稿手册:BCN-P5999-0372-F

本手册不授予工业产权或任何其它类型的权利,也不授予任何专利许可。三菱电机对由于使用了本手册中的内容而引起的涉及工业产权的任何问题不承担责 任。

#### 2014 MITSUBISHI ELECTRIC CORPORATION

BCN-P5999-0361-D(1605) MEACH

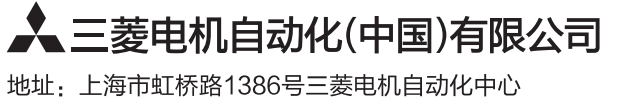

邮编: 200336 电话: 021-23223030 传真: 021-23223000 网址: http://cn.MitsubishiElectric.com/fa/zh/ 技术支持热线 400-821-3030

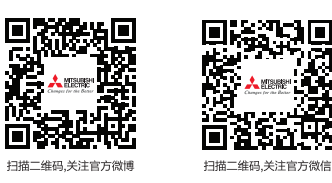

内容如有更改 恕不另行通知